# The Command Line Interface to Rational Test Script Services

VERSION 2001A.04.00

PART NUMBER 800-024556-000

support@rational.com http://www.rational.com

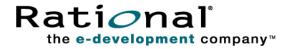

#### IMPORTANT NOTICE

#### COPYRIGHT

Copyright ©2000, 2001, Rational Software Corporation. All rights reserved.

Part Number: 800-024556-000

#### PERMITTED USAGE

THIS DOCUMENT CONTAINS PROPRIETARY INFORMATION WHICH IS THE PROPERTY OF RATIONAL SOFTWARE CORPORATION ("RATIONAL") AND IS FURNISHED FOR THE SOLE PURPOSE OF THE OPERATION AND THE MAINTENANCE OF PRODUCTS OF RATIONAL. NO PART OF THIS PUBLICATION IS TO BE USED FOR ANY OTHER PURPOSE, AND IS NOT TO BE REPRODUCED, COPIED, ADAPTED, DISCLOSED, DISTRIBUTED, TRANSMITTED, STORED IN A RETRIEVAL SYSTEM OR TRANSLATED INTO ANY HUMAN OR COMPUTER LANGUAGE, IN ANY FORM, BY ANY MEANS, IN WHOLE OR IN PART, WITHOUT THE PRIOR EXPRESS WRITTEN CONSENT OF RATIONAL.

#### TRADEMARKS

Rational, Rational Software Corporation, the Rational logo, Rational the e-development company, ClearCase, ClearQuest, Object Testing, Object-Oriented Recording, Objectory, PerformanceStudio, PureCoverage, PureDDTS, PureLink, Purify, Purify'd, Quantify, Rational Apex, Rational CRC, Rational PerformanceArchitect, Rational Rose, Rational Suite, Rational Summit, Rational Unified Process, Rational Visual Test, Requisite, RequisitePro, SiteCheck, SoDA, TestFactory, TestMate, TestStudio, and The Rational Watch are trademarks or registered trademarks of Rational Software Corporation in the United States and in other countries. All other names are used for identification purposes only, and are trademarks or registered trademarks.

Microsoft, the Microsoft logo, the Microsoft Internet Explorer logo, DeveloperStudio, Visual C++, Visual Basic, Windows, the Windows CE logo, the Windows logo, Windows NT, the Windows Start logo, and XENIX are trademarks or registered trademarks of Microsoft Corporation in the United States and other countries.

Java and all Java-based marks are trademarks or registered trademarks of Sun Microsystems, Inc. in the United States and other countries.

FLEXIm and GLOBEtrotter are trademarks or registered trademarks of GLOBEtrotter Software, Inc. Licensee shall not incorporate any GLOBEtrotter software (FLEXIm libraries and utilities) into any product or application the primary purpose of which is software license management.

#### PATENT

U.S. Patent Nos.5,193,180 and 5,335,344 and 5,535,329 and 5,835,701. Additional patents pending.

Purify is licensed under Sun Microsystems, Inc., U.S. Patent No. 5,404,499.

#### **GOVERNMENT RIGHTS LEGEND**

Use, duplication, or disclosure by the U.S. Government is subject to restrictions set forth in the applicable Rational Software Corporation license agreement and as provided in DFARS 277.7202-1(a) and 277.7202-3(a) (1995), DFARS 252.227-7013(c)(1)(ii) (Oct. 1988), FAR 12.212(a) (1995), FAR 52.227-19, or FAR 227-14, as applicable.

#### WARRANTY DISCLAIMER

This document and its associated software may be used as stated in the underlying license agreement. Rational Software Corporation expressly disclaims all other warranties, express or implied, with respect to the media and software product and its documentation, including without limitation, the warranties of merchantability or fitness for a particular purpose or arising from a course of dealing, usage, or trade practice.

# Contents

|   | Preface                                        |
|---|------------------------------------------------|
|   | About This Manual                              |
|   | Audience                                       |
|   | Other Resources                                |
|   | Contacting Rational Technical Publicationsviii |
|   | Contacting Rational Technical Supportviii      |
| 1 | Introduction to tsscmd1                        |
|   | About <b>tsscmd</b> ?                          |
|   | Setting Up TestManager for <b>tsscmd</b> 1     |
|   | tsscmd Format                                  |
|   | Sample Command Line Test Script                |
|   | Editing and Storing Test Scripts               |
|   | Running Test Scripts                           |
|   | Running a Test Script from TestManager         |
|   | Running a Test Script with <b>rttsee</b> 9     |
|   | tsscmd Output                                  |
|   | Test Log                                       |
|   | Error File and Output File                     |
|   | TestManager Shared Memory 11                   |
|   | Error Handling                                 |
|   | Limitation                                     |
| 2 | Test Script Services Reference13               |
|   | About Test Script Services                     |
|   | Datapool Commands                              |
|   | Summary                                        |
|   | DatapoolClose                                  |
|   | DatapoolColumnCount                            |
|   | DatapoolColumnName                             |
|   | DatapoolFetch                                  |
|   | DatapoolOpen                                   |
|   | DatapoolRewind                                 |
|   | DatapoolRowCount                               |
|   | DatapoolSearch                                 |

| DatapoolSeek                 | 23 |
|------------------------------|----|
| DatapoolValue                | 24 |
| Logging Commands             | 26 |
| Summary                      | 26 |
| LogEvent                     | 26 |
| LogMessage                   | 28 |
| LogTestCaseResult            | 29 |
| Measurement Commands         | 31 |
| Summary                      | 31 |
| CommandEnd                   | 31 |
| CommandStart                 | 33 |
| EnvironmentOp                | 34 |
| GetTime                      | 43 |
| InternalVarGet               | 43 |
| Think                        | 47 |
| TimerStart.                  | 48 |
| TimerStop                    | 49 |
| Utility Commands             | 51 |
| Summary                      | 51 |
| Delay                        | 51 |
| ErrorDetail                  | 52 |
| GetScriptOption              | 53 |
| GetTestCaseConfigurationName | 53 |
| GetTestCaseName              | 54 |
| NegExp                       | 55 |
| Rand                         | 56 |
| SeedRand                     | 57 |
| ePrint                       | 58 |
| Print                        | 58 |
| Uniform                      | 59 |
| Monitor Commands             | 61 |
| Summary                      | 61 |
| Display                      | 61 |
| PositionGet                  | 62 |
| PositionSet                  | 63 |
| ReportCommandStatus          | 64 |
| RunStateGet                  |    |
| RunStateSet                  |    |

| Synchronization Commands |
|--------------------------|
| Summary                  |
| SharedVarAssign          |
| SharedVarEval            |
| SharedVarWait            |
| SyncPoint                |
| Session Commands         |
| Summary                  |
| Context                  |
| ServerStart              |
| ServerStop               |
| Advanced Commands        |
| Summary                  |
| InternalVarSet           |
| LogCommand               |
| ThinkTime                |
| Index                    |

# Preface

## **About This Manual**

This manual is a reference of the commands that you use to add a variety of testing services to your test scripts — services such as datapool, logging, monitoring, and synchronization.

The Test Script Services described in this manual are designed to be used with Rational TestManager.

## Audience

This manual is intended for test designers who write or edit test scripts in a scripting language such as Perl or a UNIX shell. Your command line test scripts can be used for both performance and functional testing.

## **Other Resources**

 To access an HTML version of this manual, click TSS for Command Line in the following default installation path (*ProductName* is the name of the Rational product you installed, such as Rational TestStudio):

Start > Programs > Rational ProductName > Rational Test > API

- All manuals for this product are available online in PDF format. These manuals are on the *Rational Solutions for Windows* Online Documentation CD.
- For information about training opportunities, see the Rational University Web site: http://www.rational.com/university.

To send feedback about documentation for Rational products, please send e-mail to our technical publications department at techpubs@rational.com.

# **Contacting Rational Technical Support**

If you have questions about installing, using, or maintaining this product, contact Rational Technical Support as follows:

| Your Location                  | Telephone                                                        | Facsimile                          | E-mail                      |
|--------------------------------|------------------------------------------------------------------|------------------------------------|-----------------------------|
| North America                  | (800) 433-5444<br>(toll free)<br>(408) 863-4000<br>Cupertino, CA | (781) 676-2460<br>Lexington, MA    | support@rational.com        |
| Europe, Middle<br>East, Africa | +31 (0) 20-4546-200<br>Netherlands                               | +31 (0) 20-4545-201<br>Netherlands | support@europe.rational.com |
| Asia Pacific                   | +61-2-9419-0111<br>Australia                                     | +61-2-9419-0123<br>Australia       | support@apac.rational.com   |

**Note:** When you contact Rational Technical Support, please be prepared to supply the following information:

- Your name, telephone number, and company name
- Your computer's make and model
- Your operating system and version number
- Product release number and serial number
- Your case ID number (if you are following up on a previously-reported problem)

# Introduction to tsscmd

## About tsscmd?

**tsscmd** is a command line executable that gives test scripts access to Rational Test Script Services (TSS). **tsscmd** can be called from a compiled program; for example, a C program can call **tsscmd** using the system() function. Typically, however, **tsscmd** statements appear inside a source file written in some scripting language. For example, test scripts written in the Bourne shell, Perl, Python, or Windows cmd languages can access test script services through internal **tsscmd** statements.

With **tsscmd**, you can access services such as logging, synchronization, timing, and datapools. The next chapter documents all the test script services provided by **tsscmd**.

## Setting Up TestManager for tsscmd

A TestManager suite can contain test scripts of different types. When a TestManager user runs a suite, TestManager invokes a program (a Test Script Execution Adapter, or TSEA) that knows how to execute each type of script in the suite. One of the built-in test script types supported by TestManager is **Command Line**. The command line TSEA, rttseacmd, allows TestManager to execute any program (including script source files) that can be executed from the command line.

Although **tsscmd** can be called from a compiled program, the most likely usage is through **tsscmd** statements inside a source file written in a scripting language such as Perl. To use **tsscmd** in this way, you must add a test script type to TestManager that uses the command line TSEA.

The procedure for doing this is described below. Performing this procedure enables TestManager to execute Perl scripts containing **tsscmd** statements. You can then add Perl test scripts to suites containing test scripts of other types (Java, Visual Basic, VU, GUI). And you can run, view, or edit Perl test scripts from TestManager's **File** menu.

- Create (or designate) a folder for Perl test scripts for example,
   C:\testscripts\perl. The folder can be on a local or a network location.
- 2 From TestManager, click **Tools > Manage > Test Script Types**. The Manage Test Script Types dialog box appears.

| Manage Test Script Types<br>Java Script<br>Manual Script<br>Robot GUI Script<br>Robot VU Script<br>Shell Command<br>VB Script |       | New           Edit           Rename           Cogy           Delete |
|----------------------------------------------------------------------------------------------------|-------|---------------------------------------------------------------------|
|                                                                                                    | Close | Help                                                                |

**3** Click the **New** button. The New Test Script Type dialog box appears with the **General** tab selected.

| New Test Script Type                                                  | ×    |
|-----------------------------------------------------------------------|------|
| General Console Adapter Type Execution Adapter Type Sources Statistic | s ]_ |
| Name:                                                                 |      |
| NewTestScriptType                                                     |      |
| Description:                                                          |      |
| A                                                                     |      |
|                                                                       |      |
|                                                                       |      |
|                                                                       |      |
|                                                                       |      |
| <u> </u>                                                              |      |
|                                                                       |      |
|                                                                       |      |
|                                                                       | -    |
| OK Cancel Help                                                        |      |

In the **Name** box, type the name of the new test script type — for example, Perl Script. Optionally, type a description and select an owner. Only the owner can edit or delete this script type.

4 Click the **Console Adapter Type** tab. The dialog box changes as shown below.

| New Test      | Script Type                      |                        |            | ×          |
|---------------|----------------------------------|------------------------|------------|------------|
| General       | Console Adapter Type             | Execution Adapter Type | Sources    | Statistics |
| С <u>U</u> se | a custom console adapt           | er                     |            |            |
|               | onsole <u>a</u> dapter DLL file: |                        | _          |            |
|               |                                  |                        |            |            |
|               | the command line conso           |                        |            |            |
| <u>N</u> e    | w instance command line          | e:                     |            | wse        |
|               |                                  |                        | <u></u> rc | JWSE       |
|               | lit instance command line        | :                      | Bro        | wse        |
|               |                                  |                        |            |            |
|               |                                  |                        |            |            |
|               |                                  |                        |            |            |
|               |                                  |                        |            |            |
|               |                                  | OK Cano                | el         | Help       |

Click **Use the command line console adapter** and fill in the boxes as follows:

• In the **New instance command line** box, type the command to execute in order to create a new test script — the name of your favorite editor. For example:

notepad

In the Edit instance command line box, type the command to start in order to view or edit existing scripts of this type.For example:

```
notepad {testscriptpath}
```

Type {testscriptpath} exactly as shown.

The program you enter (in this case wordpad) must be in your path.

5 Click the **Execution Adapter Type** tab. The dialog box changes as shown below.

| New Test Script Type                                                                | ×                                         |
|-------------------------------------------------------------------------------------|-------------------------------------------|
| General Console Adapter Type                                                        | Execution Adapter Type Sources Statistics |
| C Use a custom execution ada                                                        | apter                                     |
| Execution <u>a</u> dapter DLL file:                                                 |                                           |
| <ul> <li>Use the command line execution</li> <li>Execution command line:</li> </ul> | ution adapter                             |
|                                                                                     | Browse                                    |
| Options:                                                                            |                                           |
| Option Name                                                                         | Option Value                              |
|                                                                                     |                                           |
|                                                                                     |                                           |
|                                                                                     |                                           |
| [                                                                                   | OK Cancel Help                            |

Click **Use the command line execution adapter**. In the **Execution command line** box, type the execution command line for a new script instance. In this example, type the following exactly as shown:

```
perl {testscriptpath}
```

The program (perl) must be in your path. (A copy that is released with TestManager is located in the Rational Test folder, which will be in your path by default.)

In the **Options** area, type the following Option Name and Option Value pair:

```
Option Name: _TMS_TSO_EXEC_COPY_TO_AGENT_FILELIST
Option Value: {testscript}
```

6 Click the **Sources** tab. The dialog box changes as shown below.

| New Test Script Type                                | ×                  |
|-----------------------------------------------------|--------------------|
| General Console Adapter Type Execution Adapter Type | Sources Statistics |
| Sources:                                            |                    |
|                                                     | Insert             |
|                                                     | <u>E</u> dit       |
|                                                     | <u>D</u> elete     |
|                                                     |                    |
|                                                     |                    |
|                                                     |                    |
|                                                     |                    |
|                                                     |                    |
|                                                     |                    |
|                                                     |                    |
|                                                     |                    |
| OK Can                                              | el Help            |

Click the **Insert** button. A popup appears telling you that the test script you are defining must be created before proceeding — answer Yes. The dialog box changes as shown below.

| New Test Script Type            | )  | × |
|---------------------------------|----|---|
| New Test Script Source          | Σŋ |   |
| General Connect Info Statistics |    | 1 |
| Name:                           |    | l |
|                                 |    | l |
| Description:                    |    | l |
|                                 |    | l |
|                                 |    | l |
|                                 |    | l |
|                                 |    | l |
|                                 |    | l |
| <u>O</u> wner:                  |    | l |
|                                 |    | l |
|                                 |    | l |
| OK Cancel Help                  | ٦L |   |
|                                 |    |   |

In the **Name** box, type a descriptive name for this source. Optionally, type a description and an owner. Only the owner can edit or delete this source.

The Name you type here will be added to TestManager's File > New Test Script, File > Open Test Script, and File > Run Test Script drop-down lists. You will select this name to create a new Perl script or edit/view/run an existing Perl script.

8 Click the **Connect Info** tab. The dialog box changes as shown below.

| New Test Script Type |              |                   | L.       |
|----------------------|--------------|-------------------|----------|
| New Test Script Sour | ce           |                   | ×        |
| General Connect Info | Statistics   |                   |          |
| _ <u>D</u> ata path: |              |                   | _ []     |
|                      |              |                   |          |
| Computer specif      | ic           |                   |          |
| Connection options:  |              |                   |          |
| Option name          | Option value | Computer specific |          |
|                      |              |                   |          |
|                      |              |                   |          |
|                      |              |                   |          |
|                      |              |                   |          |
|                      |              |                   |          |
|                      |              |                   | <b>_</b> |
|                      | 1            |                   | - 11     |
|                      | OK.          | Cancel He         |          |
|                      |              |                   |          |

In the **Data path** box, type the directory name (corresponding to **Name**) that you designated in step 1. This is where source files for test scripts of this type are located.

If the data path might vary from one local computer to another, click **Computer specific**. In this case, the TestManager user will be prompted for the actual path of a script at the time of selection.

The **Connection options** box allows you to specify platform-specific execution options for the script type's executable file (in this case, for perl). No connection options are needed for this example. Click OK and close the dialog box to conclude the procedure.

## tsscmd Format

**tsscmd** statements have one of the following two basic formats:

```
tsscmd command options arguments
value = `tsscmd command options arguments'
where:
```

- command is a keyword indicating the Test Script Service you are requesting.
- options indicates zero or more options supported by *command*. Option names are preceded by a "-" (hyphen) and might be followed by arguments. If present, options must precede *arguments*.

arguments indicates zero or more values that might be required by *command*. If present, arguments are positional (must be specified in order) and must follow any *options*. Argument strings that contain spaces (or any characters with special meaning to the scripting language, such as ".") must be quoted.

In the second format, *value* is a variable defined in whatever scripting language you are using: the **tsscmd** expression will return a value to this variable, which can then be used in the test script in whatever manner the scripting language allows.

Note that `' indicate delimiters. Some delimiter is required, but a different delimiter might be used, or required, with different scripting languages. For example, in Perl, here are the correct command formats:

```
`tsscmd command options arguments';
$value = `tsscmd command options arguments';
```

With the first format (no value returned), you can use the Perl system function.

Both *command* and *options* are case-insensitive, and can be abbreviated by the shortest unique string. Thus, two statement options named **-access** and **-ascend** can be specified as **-ACCESS**, **-ASCEND**, **-ac**, and **-as**. Similarly, the command **DatapoolOpen** can be entered as **datapoolopen**, **DATAPOOLOPEN**, **datapoolO**, **DATAPOOLO**, and so on.

## Sample Command Line Test Script

The following example illustrates how to use **tsscmd** statements inside a Perl script. If you follow the procedure explained in *Setting Up TestManager for tsscmd* on page 1, you can write, edit and view this test script from TestManager's **File** menu. And if you will create a datapool (click **Tools > Manage > Datapools**) matching the name entered in the script's first line, you can run the script directly. Or you can add it to a suite containing test scripts of other types and run the suite.

The example opens a datapool and displays some of its attributes. If the datapool fails to open, the script calls ErrorDetail for information.

```
$dpid= `tsscmd datapoolopen -access private contacts`;
chomp ($dpid);
$? = $? >> 8;
if ($? == 0) { # datapool is open
    print "Datapool opened: here are some of its attributes\n";
    print "Datapool ID for this run is $dpid\n";
    $ncol= `tsscmd datapoolcolumncount $dpid`;
    print "datapool has $ncol columns\n";
    for ($i=1; $i le $ncol; $++i) {
    $cname= `tsscmd datapoolcolumnname $dpid $i`;
    print "Column $i is named $cname\n";
```

## **Editing and Storing Test Scripts**

To open a test script in TestManager, click **File > Open Test Script**. TestManager opens the test script using the editor you specified when you added the test script type (step 4 on page 34). Test scripts are stored in the folder you indicated when you added the test script type (step 8 on page 37).

To create a test script, click **File > New Test Script**. then select the appropriate type. TestManager starts an editing session with the editor you specified when added the test script type (step 4 on page 34).

When you've written your new script, be sure to save it in the folder you specified when you added the test script type (step 8 on page 37).

## **Running Test Scripts**

You can run Command Line test scripts containing **tsscmd** statements either from within the TestManager GUI, or from a command line via the **rttsee** command. You cannot run a Command Line test script containing **tsscmd** statements directly from the command line (by typing the test script's name.)

## Running a Test Script from TestManager

This is the usual way to run test scripts containing **tsscmd** statements. You can:

- Run a single test script by itself (File > Run Test Script).
- Run a test script from within a test case (File > Run Test Case).
- Add the test script to a TestManager suite and run the suite (File > Run Suite). A suite can include different types of test scripts for example, you can add Command Line test scripts containing tsscmd statements to a suite that also contains Java, Visual Basic, GUI, VU, or custom test script types. For information about adding scripts to a TestManager suite, see the Using Rational TestManager manual.

### **Running a Test Script with rttsee**

The **rttsee** program allows you to run a test script through its TSEA from the command line rather than from TestManager. For example, if you add a test script named **datapoolTest** following the instructions in *Sample Command Line Test Script* on page 7, you can run the script from a Windows command window as explained below.

1 Start a TSS server at a listening port (any port above 1024 will do). For example:

```
rttsee -k -P 3298
```

- 2 Set environment variable RTTSS\_HOST to localhost and RTTSS\_PORT to the port number you used in step 1. (On Windows systems, use the System Properties dialog.)
- **3** Issue the run command. For example:

```
rttsee -e rttseacmd datapoolTest
```

The **rttsee** interface is useful for debugging, and for running test scripts on non-Windows platforms (for example, testing a UNIX Bourne shell script containing **tsscmd** statements). However, scripts that are run via this interface do not have access to TestManager's monitoring and reporting functions, so normally you use **rttsee** only for debugging or during development.

Test scripts are stored in a folder you specified when you added the Command Line test script type: see step 7 in section *Setting Up TestManager for tsscmd* on page 1. TestManager cannot execute test scripts that are stored in an unregistered location.

The syntax of rttsee is:

rttsee [option [arg]]

The full options are described in the following table.

| Option                          | Description                                                                                                    |
|---------------------------------|----------------------------------------------------------------------------------------------------|
| -d <i>dir</i>                   | Specifies the directory for result files — u-file (log), o-file, e-file.<br>The default is the current directory.                                                                                                    |
| -e tsea[:type]<br>script[:type] | Specifies the TSEA to start and the test script to run. If <i>tsea</i> handles test scripts of more than on type, <i>:type</i> indicates the type of <i>script</i> . The <i>:type</i> may be specified with either or both the TSEA or script, but it must match if specified with both. |

| Option           | Description                                                                                                    |
|------------------|----------------------------------------------------------------------------------------------------|
| -G [I   i T   t] | <ul> <li>Controls random number generation. Enter one choice (I or i, T or t) from either or both pairs:</li> <li>I Generate unique seeds for each virtual tester, using either the predefined seed or one specified with -S (default).</li> <li>i Use the same seed for all virtual testers, either the predefined seed or one specified with -S.</li> <li>t Seed the generator once for all tasks at the beginning, using either the predefined seed or one specified with -S (default).</li> <li>T Reseed the generator at the beginning of each task.</li> </ul> |
| -k               | Keep-alive. Use with - P to start a TSS server that keeps running after all test scripts have completed execution.                                                                                                    |
| -P portnumber    | Specifies the listening port for a TSS server that remains alive until explicitely stopped.                                                                                                    |
| -r               | Redirects stdio to the o-file and e-file (in the directory specified by -d).                                                                                                    |
| -S seed          | Specifies an alternative seed value for the predefined seed. Must be a positive integer except in conjunction with -G i.                                                                                                    |
| -u uid           | Specifies the ID of a virtual tester.                                                                                                    |
| - V              | Displays the rttsee version.                                                                                                    |

## tsscmd Output

tsscmd statements can deposit information in any of these locations:

- Test log
- Error and output files
- TestManager shared memory

The following sections describe these locations.

## Test Log

The test log (or *log*) is where TestManager lists the test cases that have been run and their pass/fail results. TestManager uses the information in the log to generate reports.

You can also write pass/fail results to the log and log messages and errors, using the following comands:

- LogEvent on page 26
- LogMessage on page 28
- *LogTestCaseResult* on page 29
- *CommandEnd* on page 31
- CommandStart on page 33
- *LogCommand* on page 80

For test scripts executed from within TestManager, use the TestManager **ViewLog** button to view the log of test scripts. For test scripts executed outside the TestManager UI (with **rttsee**), the log file is in the current working directory by default but can be redirected by the **-d** and **-r** option switches.

### **Error File and Output File**

As a development and debugging aid, you can write information to an output and an error file using the Print and ePrint commands, respectively.

For test scripts executed from within TestManager, use the TestManager **perfdata** button to view output and error logs. For test scripts executed outside the TestManager UI (with **rttsee**), the output and error files are in the current working directory by default but can be redirected by the **-d** and **-r** option switches.

### **TestManager Shared Memory**

Shared memory is used to provide data for TestManager's runtime console, and to pass information among test scripts during playback.

To write data to shared memory, use the methods described in the following sections:

- Monitor Commands on page 61. These commands provide TestManager with data needed for monitoring operations.
- *Synchronization Commands* on page 69. These commands allow concurrently running scripts to share data.

## **Error Handling**

If an error occurs in a script, the script stops running and (ususally) TestManager generates an error file. However, for command line test scripts (including those containing **tsscmd** statements), TestManager does not log a Fail result for scripts that fail. Your script is responsible for error checking and handling.

All **tsscmd** statements return numeric status codes, which are documented with each statement. In addition, many return values as well. For example, when successful SharedVarWait returns:

- The value of the specified shared variable before the adjustment is performed.
- A status code of 0 or 1 indicating whether or not the value of the shared variable reached a specified range within a specified timeout interval

On failure, SharedVarWait returns one of three integers (4, 5, 8) indicating the cause of the failure. The following fragment indicates how you could check for status return codes and obtain additional information about a failure in Perl.

```
$before = `tsscmd SharedVarWait -t 60000 svFoo 10 20';
$? = $? >> 8;
if ($? == 0) {
   `tsscmd LogMessage timeout expired, value was $before`;
}
elsif ($? == 1) {
   `tsscmd LogMessage condition was met before timeout expired`;
}
else {
   `tsscmd LogMessage unexpected exit status $?`;
   $detail = `tsscmd ErrorDetail';
   chomp ($detail);
   `tsscmd LogMessage $detail`;
}
```

## Limitation

Test scripts which have more than one virtual tester, and which use datapools, synchronization points, or shared variables, will not run on agents. The scripts will run on the local (TestManager) host.

A workaround to this limitation exists: run, in the same test suite, a VU script that declares the same datapools, synchronization points, and shared variables.

# Test Script Services Reference

## **About Test Script Services**

This chapter describes the Rational Test Script Services (TSS). It explains the **tsscmd** commands you use to give test scripts access to services such as datapools, measurement, virtual tester synchronization, and monitoring. The commands are divided into the following functional categories.

| Category        | Description                                                         |
|-----------------|---------------------------------------------------------------------|
| Datapool        | Provide variable data to test scripts during playback.              |
| Logging         | Log messages for reporting and analysis.                            |
| Measurement     | Manage timers and test variables.                                   |
| Utility         | Perform common test script functions.                               |
| Monitor         | Monitor test script playback progress.                              |
| Synchronization | Synchronize virtual testers in multi-computer runtime environments. |
| Session         | Manage the test suite runtime environment.                          |
| Advanced        | Perform advanced logging and measurement functions.                 |

## **Datapool Commands**

During testing, it is often necessary to supply an application with a range of test data. Thus, in the functional test of a data entry component, you may want to try out the valid range of data, and also to test how the application responds to invalid data. Similarly, in a performance test of the same component, you may want to test storage and retrieval components in different combinations and under varying load conditions.

A *datapool* is a source of data stored in a Rational project that a test script can draw upon during playback, for the purpose of varying the test data. You create datapools from TestManager, by clicking **Tools > Manage > Datapools**. For more information, see the datapool chapter in the *Using Rational TestManager* manual. Optionally, you can import manually-created datapool information stored in flat ASCII Comma Separated Values (CSV) files, where a row is a newline-terminated line and columns are fields in the line separated by commas (or some other field-delimiting character).

## Summary

Use the datapool commands listed in the following table to access and manipulate datapools within your scripts.

| Command             | Description                                                               |
|---------------------|---------------------------------------------------------------------------|
| DatapoolClose       | Closes a datapool.                                                        |
| DatapoolColumnCount | Returns the number of columns in a datapool.                              |
| DatapoolColumnName  | Returns the name of the specified datapool column.                        |
| DatapoolFetch       | Moves the datapool cursor to the next row.                                |
| DatapoolOpen        | Opens the named datapool and sets the row access order.                   |
| DatapoolRewind      | Resets the datapool cursor to the beginning of the datapool access order. |
| DatapoolRowCount    | Returns the number of rows in a datapool.                                 |
| DatapoolSearch      | Searches a datapool for the named column with a specified value.          |
| DatapoolSeek        | Moves the datapool cursor forward.                                        |

| Command       | Description                                           |
|---------------|-------------------------------------------------------|
| DatapoolValue | Retrieves the value of the specified datapool column. |

## DatapoolClose

Closes a datapool.

#### Syntax-

tsscmd DatapoolClose dpid

| Element | Description                                                |
|---------|------------------------------------------------------------|
| dpid    | The ID of the datapool to close. Returned by DatapoolOpen. |

#### **Return Value**

This command exits with one of the following results:

- 0 –Success.
- 4 Server connection failure.
- 5 The datapool identifier is invalid.

#### Example

This example opens the datapool custdata with default row access and closes it.

dpid = `tsscmd DatapoolOpen custdata`
tsscmd DatapoolClose dpid

#### See Also

Datapool0pen

## DatapoolColumnCount

Returns the number of columns in a datapool.

## Syntax

columns = 'tsscmd DatapoolColumnCount dpid'

| Element | Description                                       |
|---------|---------------------------------------------------|
| dpid    | The ID of the datapool. Returned by DatapoolOpen. |

#### **Return Value**

On success, this command returns the number of columns in the specified datapool. The command exits with one of the following results:

- 0 Success.
- 4 Server connection failure.
- 5 The datapool identifier is invalid.
- 8 Pending abort resulting from a user request to stop a suite run.

#### Example

This example opens the datapool custdata and gets the number of columns.

```
dpid = `tsscmd DatapoolOpen custdata`
columns = `tsscmd DatapoolColumnCount dpid`
```

## DatapoolColumnName

Gets the name of the specified datapool column.

#### **Syntax**

columnName = `tsscmd DatapoolColumnName dpid columnNumber`

| Element      | Description                                                                                                    |
|--------------|----------------------------------------------------------------------------------------------------|
| dpid         | The ID of the datapool. Returned by DatapoolOpen.                                                                    |
| columnNumber | A positive number indicating the number of the column whose name you want to retrieve. The first column is number 1. |

#### **Return Value**

On success, this command returns the name of the specified datapool column. The command exits with one of the following results:

- 0 Success.
- 4 Server connection failure.
- 5 The datapool identifier or column number is invalid.
- 8 Pending abort resulting from a user request to stop a suite run.

#### Example

This example opens a three-column datapool and gets the name of the third column.

```
dpid = `tsscmd DatapoolOpen custdata`
tsscmd DatapoolFetch dpid
colName = `tsscmd DatapoolColumnName dpid 3`
```

## **DatapoolFetch**

Moves the datapool cursor to the next row.

#### Syntax

tsscmd DatapoolFetch dpid

| Element | Description                                       |
|---------|---------------------------------------------------|
| dpid    | The ID of the datapool. Returned by DatapoolOpen. |

#### **Return Value**

This command exits with one of the following results:

- 0 Success.
- 3 The end of the datapool was reached.
- 4 Server connection failure.
- 5 The datapool identifier is invalid.
- 8 Pending abort resulting from a user request to stop a suite run.

This call positions the datapool cursor on the next row and loads the row into memory. To access a column of data in the row, call DatapoolValue.

The "next row" is determined by the *assessFlags* passed with the open call. The default is the next row in sequence. See DatapoolOpen.

After a datapool is opened, a DatapoolFetch is required before the initial row can be accessed.

An end-of-file condition results if a script fetches past the end of the datapool, which can occur only if access flag NOWRAP was set on the open call. If the end-of-file condition occurs, the next call to DatapoolValue results in a runtime error.

#### Example

This example opens datapool custdata with default (sequential) access and positions the curson to the first row.

```
dpid = `tsscmd DatapoolOpen custdata`
tsscmd DatapoolFetch dpid
```

#### See Also

DatapoolOpen, DatapoolSeek, DatapoolValue

## DatapoolOpen

Opens the named datapool and sets the row access order.

#### **Syntax**

```
dpid =`tsscmd DatapoolOpen [-access accessFlags] name
    [colname=value...]`
```

| Element | Description                                                                                                    |
|---------|----------------------------------------------------------------------------------------------------|
|         | The name of the datapool to open. If <i>accessFlags</i> includes NO_OPEN, no CSV datapool is opened; instead, <i>name</i> will refer to the specified name/value pairs specifying a one-row table. Otherwise, the CSV file <i>name</i> in the Rational project is opened. |

| Element           | Description                                                                                                    |
|-------------------|----------------------------------------------------------------------------------------------------|
| accessFlags       | Optional flags indicating how the datapool is accessed when a script is played back. Specify at most one value from each of the following categories:                                                                                                    |
|                   | 1 Specify the sequence in which datapool rows are accessed:                                                                                                    |
|                   | SEQUENTIAL – physical order (default)                                                                                                    |
|                   | RANDOM – any order, including multiple access or no access                                                                                                    |
|                   | SHUFFLE – access order is shuffled after each access                                                                                                    |
|                   | <b>2</b> Specify what happens after the last datapool row is accessed:                                                                                                    |
|                   | NOWRAP – end access to the datapool (default)                                                                                                    |
|                   | WRAP – go back to the beginning                                                                                                    |
|                   | <b>3</b> Specify whether the datapool cursor is shared by all virtual testers or is unique to each:                                                                                                    |
|                   | SHARED – all virtual testers work from the same access order (default)                                                                                                    |
|                   | PRIVATE – virtual testers each work from their own sequential, random, or shuffle access order                                                                                                    |
|                   | 4 PERSIST specifies that the datapool cursor is persistent across<br>multiple script runs. For example, with a persistent cursor, if the row<br>number after a suite run is 100, the first row accessed in a subsequent<br>run will be numbered 101. Not valid with RANDOM or PRIVATE. |
|                   | 5 REWIND specifies that the datapool should be rewound<br>when opened. Can be used only with PRIVATE.                                                                                                    |
|                   | 6 NO_OPEN specifies that, instead of a CSV file, the opened datapool will consist only of specified column/value pairs.                                                                                                    |
| colname=value<br> | Optionally, a list of one or more column/value pairs, where <i>colname</i> is the column name and <i>value</i> is the override value to be returned by DatapoolValue for that column name.                                                                                             |

#### **Return Value**

On success, this command returns a positive integer indicating the ID of the opened datapool. The command exits with one of the following results:

- 0 Success.
- 4 Server connection failure.
- 5 The *accessFlags* are or result in an invalid combination.
- 7 No datapool of the given *name* was found.
- 8 Pending abort resulting from a user request to stop a suite run.

If *accessFlags* are omitted, the rows are accessed in the default order: sequentially, with no wrapping, and with a shared cursor. If multiple *accessFlags* are specified, they must be valid combinations as explained in the syntax table.

If you close and then reopen a private-access datapool with the same *accessFlags* and in the same or a subsequent script, access to the datapool is resumed as if it had never been closed.

If multiple virtual testers access the same datapool in a suite, the datapool cursor is managed as follows:

- The first open that uses the SHARED option initializes the cursor. In the same suite run (and, with the PERSIST flag, in subsequent suite runs), virtual testers that subsequently use the same datapool opened with SHARED share the initialized cursor.
- The first open that uses the PRIVATE option initializes the private cursor for a virtual tester. In the same suite run, a subsequent open that uses PRIVATE sets the cursor to the last row accessed by that virtual tester.

#### Example

This example opens the datapool named custdata, with a modified row access.

dpid = 'tsscmd DatapoolOpen -a SHUFFLE -a PERSIST custdata'

#### See Also

DatapoolClose

## DatapoolRewind

Resets the datapool cursor to the beginning of the datapool access order.

#### Syntax

tsscmd DatapoolRewind dpid

| Element | Description                                       |
|---------|---------------------------------------------------|
| dpid    | The ID of the datapool. Returned by DatapoolOpen. |

#### **Return Value**

This command exits with one of the following results:

- 0 Success.
- 4 Server connection failure.
- 5 The datapool identifier is invalid.
- 8 Pending abort resulting from a user request to stop a suite run.

#### Comments

The datapool is rewound as follows:

- For datapools opened SEQUENTIAL, DatapoolRewind resets the cursor to the first record in the datapool file.
- For datapools opened RANDOM or SHUFFLE, DatapoolRewind restarts the random number sequence.
- For datapools opened SHARED, DatapoolRewind has no effect.

At the start of a suite, datapool cursors always point to the first row.

If you rewind the datapool during a suite run, previously accessed rows are fetched again.

#### Example

This example opens the datapool custdata with default (sequential) access, moves the access to the second row, then resets access to the first row.

```
dpid = `tsscmd DatapoolOpen custdata`
tsscmd DatapoolSeek dpid 2
tsscmd DatapoolRewind dpid
```

## **DatapoolRowCount**

Returns the number of rows in a datapool.

#### Syntax

rows = 'tsscmd DatapoolRowCount dpid'

| Element | Description                                       |
|---------|---------------------------------------------------|
| dpid    | The ID of the datapool. Returned by DatapoolOpen. |

#### **Return Value**

On success, this command returns the number of rows in the specified datapool. The command exits with one of the following results:

- 0 Success.
- 4 Server connection failure.
- 5 The datapool identifier is invalid.
- 8 Pending abort resulting from a user request to stop a suite run.

#### Example

This example opens the datapool custdata and gets the number of rows in the datapool.

dpid = `tsscmd DatapoolOpen custdata`
rows = `tsscmd DatapoolRowCount dpid`

## **DatapoolSearch**

Searches a datapool for a named column with a specified value.

#### **Syntax**

```
tsscmd DatapoolSearch dpid column=value [...]
```

| Element      | Description                                        |
|--------------|----------------------------------------------------|
| dpid         | The ID of the datapool. Returned by DatapoolOpen.  |
| column=value | One or more column/value pairs to be searched for. |

#### **Return Value**

This command exits with one of the following results:

• 0 – Success.

- 3 The end of the datapool was reached.
- 4 Server connection failure.
- 5 The datapool identifier is invalid.
- 8 Pending abort resulting from a user request to stop a suite run.

When a row is found containing the specified values, the cursor is set to that row.

#### Example

This example searches the datapool custdata for a row containing the column named Last with the value Doe:

dpid = `tsscmd DatapoolOpen custdata`
rowNumber=`tsscmd DatapoolSearch dpid Last=Doe`

## DatapoolSeek

Moves the datapool cursor forward.

#### **Syntax**

tsscmd DatapoolSeek dpid count

| Element | Description                                                                      |
|---------|----------------------------------------------------------------------------------|
| dpid    | The ID of the datapool. Returned by DatapoolOpen.                                |
| count   | A positive number indicating the number of rows to move forward in the datapool. |

#### **Return Value**

This command exits with one of the following results:

- 0 Success.
- 3 The end of the datapool was reached.
- 4 Server connection failure.
- 5 The datapool identifier is invalid.
- 8 Pending abort resulting from a user request to stop a suite run.

This call moves the datapool cursor forward *count* rows and loads that row into memory. To access a column of data in the row, call DatapoolValue.

The meaning of "forward" depends on the *accessFlags* passed with the open call; see DatapoolOpen. This call is functionally equivalent to calling DatapoolFetch *count* times.

An end-of-file error results if cursor wrapping is disabled (by access flag NOWRAP) and *count* moves the access row beyond the last row. If DatapoolValue is then called, a runtime error occurs.

#### Example

This example opens the datapool custdata with the default (sequential) access and moves the cursor forward two rows.

dpid = `tsscmd DatapoolOpen custdata` tsscmd **DatapoolSeek** dpid 2

#### See Also

DatapoolFetch, DatapoolOpen, DatapoolValue

## **DatapoolValue**

Retrieves the value of the specified datapool column in the current row.

#### Syntax

value = 'tsscmd DatapoolValue dpid columnName'

| Element    | Description                                              |
|------------|----------------------------------------------------------|
| dpid       | The ID of the datapool. Returned by DatapoolOpen.        |
| columnName | The name of the column whose value you want to retrieve. |

#### **Return Value**

On success, this command returns the value of the specified datapool column in the current row. The command exits with one of the following results:

• 0 – Success.

- 3 The end of the datapool was reached.
- 4 Server connection failure.
- 5 The specified *columnName* is not a valid column in the datapool.
- 8 Pending abort resulting from a user request to stop a suite run.

This call gets the value of the specified datapool column from the current datapool row, which will have been loaded into memory either by DatapoolFetch or DatapoolSeek.

By default, the returned value will be a column from a CSV datapool file located in a Rational datastore. If the datapool open call included the NO\_OPEN access flag, the returned value will come from an override list provided with the open call.

#### Example

This example retrieves the value of the column named Middle in the first row of the datapool custdata.

dpid = `tsscmd DatapoolOpen custdata` tsscmd DatapoolFetch dpid colVal = `tsscmd DatapoolValue dpid Middle`

#### See Also

DatapoolFetch, DatapoolOpen, DatapoolSeek

# **Logging Commands**

Use the logging commands to build the log that TestManager uses for analysis and reporting. You can log events, messages, or test case results.

A logged event is the record of something that happened. Use the environment variable LogEvent\_control (page 36) to control whether or not an event is logged.

An event that gets logged may have associated data (either returned by the server or supplied with the statement). Use the environment variable LogData\_control (page 36) to control whether or not any data associated with an event is logged.

## Summary

Use the commands listed in the following table to write to the TestManager log.

| Command           | Description             |
|-------------------|-------------------------|
| LogEvent          | Logs an event.          |
| LogMessage        | Logs a message event.   |
| LogTestCaseResult | Logs a test case event. |

## LogEvent

Logs an event.

#### **Syntax**

```
tsscmd LogEvent [-result result] [-desc description] eventType
  [property=value ...]
```

| Element        | Description                                                                                          |
|----------------|----------------------------------------------------------------------------------------------------|
| result         | Specifies the notification preference regarding the result of the call. Can be one of the following: |
|                | <ul> <li>NONE (default: no notification)</li> </ul>                                                  |
|                | • PASS                                                                                               |
|                | • FAIL                                                                                               |
|                | • WARN                                                                                               |
|                | <ul> <li>STOPPED</li> </ul>                                                                          |
|                | • INFO                                                                                               |
|                | • COMPLETED                                                                                          |
|                | • UNEVALUATED                                                                                        |
|                |                                                                                                    |
| description    | Contains the string to be put in the entry's failure description field.                              |
| eventType      | Contains the description to be displayed in the log for this event.                                  |
| property=value | Specifies one or more property-value pairs.                                                          |

#### **Return Value**

This command exits with one of the following results:

- 0 Success.
- 4 Server connection failure.
- 5 An unknown *result* was specified.
- 8 Pending abort resulting from a user request to stop a suite run.

#### Comments

The event and any data associated with it are logged only if the specified result preference matches associated settings in the LogData\_control (page 36) or LogEvent\_control (page 36) environment variables. Alternatively, the logging preference can be set with the Log\_level (page 37) and Record\_level (page 38) environment variables. The STOPPED, COMPLETED, and UNEVALUATED preferences are intended for internal use.

### Example

This example logs the beginning of an event of type Login Dialog.

tsscmd LogEvent -d "Login script failed" "Login Dialog" ScriptName=Login LineNumber=1

## LogMessage

Logs a message.

#### Syntax

tsscmd LogMessage [-result result] [-desc description] message

| Element     | Description                                                                                          |
|-------------|----------------------------------------------------------------------------------------------------|
| result      | Specifies the notification preference regarding the result of the call. Can be one of the following: |
|             | <ul> <li>NONE (default: no notification)</li> </ul>                                                  |
|             | • PASS                                                                                               |
|             | • FAIL                                                                                               |
|             | • WARN                                                                                               |
|             | <ul> <li>STOPPED</li> </ul>                                                                          |
|             | • INFO                                                                                               |
|             | • COMPLETED                                                                                          |
|             | • UNEVALUATED                                                                                        |
|             |                                                                                                    |
| description | Specifies the string to be put in the entry's failure description field.                             |
| message     | Specifies the string to log.                                                                         |

### **Return Value**

This command exits with one of the following results:

- 0 Success.
- 4 Server connection failure.
- 8 Pending abort resulting from a user request to stop a suite run.

### Comments

An event and any data associated with it are logged only if the specified *result* preference matches associated settings in the LogData\_control (page 36) or LogEvent\_control (page 36) environment variables. Alternatively, the logging preference can be set with the Log\_level (page 37) and Record\_level (page 38) environment variables. The STOPPED, COMPLETED, and UNEVALUATED preferences are intended for internal use.

## Example

This example logs the following message: --Beginning of timed block T1--. tsscmd LogMessage "--Beginning of timed block T1--"

# LogTestCaseResult

Logs a test case result.

## Syntax

```
tsscmd LogTestCaseResult [-result result] [-desc description]
    testcase [property=value ...]
```

| Element        | Description                                                                                          |  |
|----------------|----------------------------------------------------------------------------------------------------|--|
| result         | Specifies the notification preference regarding the result of the call. Can be one of the following: |  |
|                | <ul> <li>NONE (default: no notification)</li> </ul>                                                  |  |
|                | • PASS                                                                                               |  |
|                | • FAIL                                                                                               |  |
|                | • WARN                                                                                               |  |
|                | <ul> <li>STOPPED</li> </ul>                                                                          |  |
|                | • INFO                                                                                               |  |
|                | • COMPLETED                                                                                          |  |
|                | <ul> <li>UNEVALUATED</li> </ul>                                                                      |  |
|                |                                                                                                    |  |
| description    | Contains the string to be displayed in the event of a log failure.                                   |  |
| testcase       | Identifies the test case whose result is to be logged.                                               |  |
| property=value | Optionally a list of one or more property name/value pairs.                                          |  |

This command exits with one of the following results:

- 0 Success.
- 4 Server connection failure.
- 8 Pending abort resulting from a user request to stop a suite run.

### Comments

A test case is a condition, specified in a list of property name/value pairs, that you are interested in. This command searches for the test case and logs the result of the search.

An event and any data associated with it are logged only if the specified *result* preference matches associated settings in the LogData\_control (page 36) or LogEvent\_control (page 36) environment variables. Alternatively, the logging preference may be set by the Log\_level (page 37) and Record\_level (page 38) environment variables. The STOPPED, COMPLETED, and UNEVALUATED preferences are intended for internal use.

## Example

This example logs the result of a testcase named Verify login.

tsscmd TestCaseResult "Verify login" Result=OK

Use the measurement commands to set timers and environment variables, and to get the value of internal variables. Timers allow you to gauge how much time is required to complete specific activities under varying load conditions. Environment variables allow for the setting and passing of information to virtual testers during script playback. Internal variables store information used by the TestManager to initialize and reset virtual tester parameters during script playback.

## Summary

The following table lists the measurement commands.

| Command        | Description                                        |  |
|----------------|----------------------------------------------------|--|
| CommandEnd     | Logs an end-command event.                         |  |
| CommandStart   | Logs a start-command event.                        |  |
| EnvironmentOp  | Sets an environment variable.                      |  |
| GetTime        | Gets the elapsed time of a run.                    |  |
| InternalVarGet | Gets the value of an internal variable.            |  |
| Think          | Sets a think-time delay.                           |  |
| TimerStart     | Marks the start of a block of actions to be timed. |  |
| TimerStop      | Marks the end of a block of timed actions.         |  |

# CommandEnd

Marks the end of a timed command.

### **Syntax**

```
tsscmd CommandEnd [-desc description] [-start starttime] [-end
endtime] result logdata [property=value ...]
```

| Element        | Description                                                                                                    |  |
|----------------|----------------------------------------------------------------------------------------------------|--|
| description    | Contains the string to be displayed in the event of failure.                                                                                           |  |
| starttime      | An integer indicating a timestamp to override the timestamp set by<br>CommandStart. To use the timestamp set by CommandStart, omit or<br>specify as 0. |  |
| endtime        | An integer indicating a timestamp to override the current time. To use the current time, omit or specify as 0.                                         |  |
| result         | Specifies the notification preference regarding the result of the call. Can be one of the following:                                                   |  |
|                | NONE (default: no notification)                                                                                                    |  |
|                | PASS                                                                                                    |  |
|                | • FAIL                                                                                                    |  |
|                | • WARN                                                                                                    |  |
|                | <ul> <li>STOPPED</li> </ul>                                                                                                    |  |
|                | • INFO                                                                                                    |  |
|                | <ul> <li>COMPLETED</li> </ul>                                                                                                    |  |
|                | <ul> <li>UNEVALUATED</li> </ul>                                                                                                    |  |
| logdata        | Text to be logged describing the ended command.                                                                                                    |  |
| property=value | Optionally specify one or more property name/value pairs.                                                                                              |  |

This command exits with one of the following results:

- 0 Success.
- 4 Server connection failure.
- 8 Pending abort resulting from a user request to stop a suite run.

### Comments

The command name and label entered with CommandStart are logged, and the run state is restored to the value that existed before the CommandStartcall.

An event and any data associated with it are logged only if the specified *result* preference matches associated settings in the LogData\_control (page 36) or LogEvent\_control (page 36) environment variables. Alternatively, the logging

preference can be set with the Log\_level (page 37) and Record\_level (page 38) environment variables. The STOPPED, COMPLETED, and UNEVALUATED preferences are intended for internal use.

### Example

This example marks the end of the timed activity specified by the previous CommandStart call.

tsscmd CommandEnd -d "Command timer failed" PASS "Login command completed"

### See Also

CommandStart, LogCommand

## CommandStart

Starts a timed command.

### Syntax

tsscmd CommandStart label name state

| Element | Description                                                                               |
|---------|-------------------------------------------------------------------------------------------|
| label   | The name of the timer to be started and logged, or NULL for an unlabeled timer.           |
| name    | The name of the command to time.                                                          |
| state   | The run state to log with the timed command. See the run state table starting on page 66. |

### **Return Value**

This command exits with one of the following results:

- 0 Success.
- 4 Server connection failure.
- 8 Pending abort resulting from a user request to stop a suite run.

### Comments

A *command* is a term or string, such as sock or deposit, that you expect to occur in client/server conversations. By placing CommandStart andCommandEnd calls around expected strings, you can record the time required to complete associated actions.

During script playback, TestManager displays progress for different virtual testers. What is displayed for a group of actions associated by CommandStart depends on the run state argument. Run states are listed in the run state table starting on page 66.

CommandStartincrements cmdcnt, sets the name, label and run state for TestManager, and sets the beginning timestamp for the log entry. CommandEnd restores the TestManager run state to the run state that was in effect immediately before CommandStart.

### Example

This example starts timing the period associated with the string Login.

tsscmd CommandStart -1 initTimer Login WAITRESP

#### See Also

CommandEnd, LogCommand

# EnvironmentOp

Sets a virtual tester environment variable.

### **Syntax**

```
tsscmd EnvironmentOp envVar envOp [envVal]
```

| Element | Description                                                                                                    |  |
|---------|----------------------------------------------------------------------------------------------------|--|
| envVar  | The environment variable to operate on. Valid values are described in the environment variable table starting on page 35. |  |
| envOP   | The operation to perform. Valid values are described in the environment operations table starting on page 42.             |  |
| envVal  | The value operated on as specified by <i>envOP</i> to produce the new value for <i>envVar</i> .                           |  |

This command exits with one of the following results:

- 0 Success.
- 4 Server connection failure.
- 5 The timer label is invalid, or there is no unlabeled timer to stop.
- 8 Pending abort resulting from a user request to stop a suite run.

### Comments

Environment variables define and control the environment of virtual testers. Using environment variables allows you to test different assumptions or runtime scenarios without re-writing your test scripts. For example, you can use environment variables to specify:

- A virtual tester's average think time, the maximum think time, and how the think time is mathematically distributed around a mean value
- How long to wait for a response from the server before timing out
- The level of information that is logged and available to reports

The following table describes the valid values of argument *envVar*. Note the following about LogData\_control and LogEvent\_control:

- They correspond to the check boxes in TestManager's TSS Environment Variables dialog box. Use this dialog box to set logging and reporting options at the suite rather than the script level.
- They are more flexible alternatives to Log\_level and Report\_level.

| Name            | Type/Values/(default)                | Contains                                                                                                    |
|-----------------|--------------------------------------|----------------------------------------------------------------------------------------------------|
| Delay_dly_scale | integer 0–200000000<br>percent (100) | The scaling factor applied<br>globally to all timing<br>delays. A value of 100%,<br>which is the default, means<br>no change. A value of 50%<br>means one-half the delay,<br>which is twice as fast as the<br>original; 200% means twice<br>the delay, which is half as<br>fast. A value of zero means<br>no delay. |

| Name             | Type/Values/(default)                                                                                                    | Contains                                                                                                    |
|------------------|----------------------------------------------------------------------------------------------------|----------------------------------------------------------------------------------------------------|
| LogData_control  | NONE,<br>PASS,<br>FAIL,<br>WARNING,<br>STOPPED,<br>INFORMATIONAL,<br>COMPLETED,<br>UNEVALUATED<br>ANYRESULT                                                                              | Flags indicating the level of<br>detail to log. Specify one or<br>more. These result flags<br>(except the last, which<br>specifies everything)<br>correspond to flags entered<br>with the Event,<br>Message,<br>TestCaseResult,<br>CommandEnd, and<br>LogCommand statements.<br>For example, specifying<br>FAIL selects everything<br>logged by statements that<br>specified flag FAIL.                                                                                                    |
| LogEvent_control | NONE,<br>PASS,<br>FAIL,<br>WARNING,<br>STOPPED,<br>INFORMATIONAL,<br>COMPLETED,<br>UNEVALUATED,<br>TIMERS,<br>COMMANDS,<br>ENVIRON,<br>STUBS,<br>TSSERROR,<br>TSSPROXYERROR<br>ANYRESULT | Flags indicating the level of<br>detail to log for reports.<br>Specify one or more. The<br>first nine result flags<br>(NONE thru<br>UNEVALUATED)<br>correspond to flags<br>specified with the Event,<br>Message,<br>TestCaseResult,<br>CommandEnd, and<br>LogCommand statements.<br>The other flags (TIMERS<br>thru TSSPROXYERROR)<br>indicate the event objects.<br>For example, FAIL plus<br>COMMANDS selects for<br>reporting all commands<br>that recorded a failed result.<br>ANYRESULTS selects<br>everything. |

| Name      | Type/Values/(default)                                     | Contains                                                                                                    |
|-----------|-----------------------------------------------------------|----------------------------------------------------------------------------------------------------|
| Log_level | string "OFF" ("TIMEOUT")<br>"UNEXPECTED" "ERROR"<br>"ALL" | <ul> <li>The level of detail to log:</li> <li>OFF - Log nothing.</li> <li>TIMEOUT - Log<br/>emulation command<br/>timeouts.</li> <li>UNEXPECTED - Log<br/>timeouts and unexpected<br/>responses from<br/>emulation commands.</li> <li>ERROR - Log all<br/>emulation commands<br/>that set error to a<br/>non-zero value. Log<br/>entries include error<br/>and error_text.</li> <li>ALL - Log everything:<br/>emulation command<br/>types and IDs, script IDs,<br/>source files, and line<br/>numbers.</li> </ul> |

| Name         | Type/Values/(default)                                                                       | Contains                       |
|--------------|---------------------------------------------------------------------------------------------|--------------------------------|
| Record_level | Type/Values/(default)         "MINIMAL" "TIMER"         "FAILURE" ("COMMAND")         "ALL" | The level of detail to log for |

| Name                | Type/Values/(default)            | Contains                                                                                                    |
|---------------------|----------------------------------|----------------------------------------------------------------------------------------------------|
| Suspend_check       | string ("ON") "OFF"              | <ul> <li>Controls whether you can suspend a virtual tester from a Monitor view:</li> <li>ON – A suspend request is checked before beginning the think time interval by each send emulation command.</li> <li>OFF – Disable suspend checking.</li> </ul> |
| Think_avg           | integer 0–200000000 ms<br>(5000) | The average think-time<br>delay (the amount of time<br>that, on average, a user<br>delays before performing<br>an action).                                                                                                    |
| Think_cpu_dly_scale | integer 0–200000000 ms<br>(100)  | The scaling factor applied<br>globally to CPU (processing<br>time) delays. Used instead<br>of Think_dly_scale if<br>Think_avg is less than<br>Think_cpu_threshol<br>d. Delay scaling is<br>performed before<br>truncation (if any) by<br>Think_max.     |
| Think_cpu_threshold | integer 0–200000000 ms (0)       | The threshold value used to distinguish CPU delays from think-time delays.                                                                                                    |

| Name      | Type/Values/(default)                     | Contains                                                                                                    |
|-----------|-------------------------------------------|----------------------------------------------------------------------------------------------------|
| Think_def | string "FS" "LS" "FR" ("LR") "FC"<br>"LC" | The starting point of the think-time interval:                                                                                                    |
|           |                                           | <ul> <li>FS – the submission time<br/>of the previous send<br/>emulation command</li> </ul>                                                                                                 |
|           |                                           | <ul> <li>LS – the completion time<br/>of the previous send<br/>emulation command</li> </ul>                                                                                                 |
|           |                                           | <ul> <li>FR – the time the first<br/>data of the previous<br/>receive emulation<br/>command was received</li> </ul>                                                                         |
|           |                                           | <ul> <li>LR – the time the last<br/>data of the previous<br/>receive emulation<br/>command was received,<br/>or LS if there was no<br/>intervening receive<br/>emulation command</li> </ul> |
|           |                                           | <ul> <li>FC – the submission<br/>time of the previous<br/>connect emulation<br/>command (uses the<br/>fc_ts internal variable)</li> </ul>                                                   |
|           |                                           | <ul> <li>LC – the completion time<br/>of the previous connect<br/>emulation command<br/>(uses the lc_ts internal<br/>variable)</li> </ul>                                                   |

| Name            | Type/Values/(default)                     | Contains                                                                                                    |
|-----------------|-------------------------------------------|----------------------------------------------------------------------------------------------------|
| Think_dist      | string ("CONSTANT")<br>"UNIFORM" "NEGEXP" | <ul> <li>The think-time distrubution:</li> <li>CONSTANT - sets a constant distribution equal to Think_avg</li> <li>UNIFORM - sets a random think time interval distributed uniformly in the range: [Think_avg - Think_sd, Think_avg + Think_sd]</li> <li>NEGEXP - sets a random think time interval approximating a bell curve with Think_avg equal to standard deviation</li> </ul> |
| Think_dly_scale | integer 0 – 200000000 ms<br>(100)         | The scaling factor applied<br>globally to think-time<br>delays. Used instead of<br>Think_cpu_dly_scal<br>e if Think_avg is<br>greater than<br>Think_cpu_threshol<br>d. Delay scaling is<br>performed before<br>truncation (if any) by<br>Think_max.                                                                                                    |
| Think_max       | integer 0–200000000 ms<br>(200000000)     | A maximum threshold<br>for think times that<br>replaces any larger<br>setting.                                                                                                    |
| Think_sd        | integer 0–200000000 ms (0)                | Where Think_dist is set<br>to UNIFORM, specifies the<br>think time standard<br>deviation.                                                                                                    |

Environment control options allow a script to control a virtual tester's environment by operating on the environment variables. Every environment variable has, instead of a single value, a group of values: a default value, a saved value, and a current value.

- default The value of an environment variable before any commands are applied to it. Environment variables are automatically initialized to a default value, and, like persistent variables, retain their values across scripts. The reset command resets the default value, as listed in the following table.
- **saved** The saved value of an environment variable can be used as one way to retain the present value of the environment variable for later use. The save and restore commands manipulate the saved value.
- current TSS supports a last-in-first-out "value stack" for each environment variable. The current value of an environment variable is simply the top element of that stack. The current value is used by all of the commands. The push and pop commands manipulate the stack.

| Operation | Description                                                                           |
|-----------|---------------------------------------------------------------------------------------|
| eval      | Operate on the value at the top of the variable's stack.                              |
| рор       | Remove the variable value at the top of the stack.                                    |
| push      | Push a value to the top of a variable's stack.                                        |
| reset     | Set the value of a variable to the default and discard any other values in the stack. |
| restore   | Set the saved value to the current value.                                             |
| save      | Save the value of a variable.                                                         |
| set       | Set a variable to the specified value.                                                |

The following table describes the valid values of envOP.

#### Example

This example turns off Suspend\_check before the start of a block of code and then turns it back on at the end of the block.

```
tsscmd EnvironmentOP Suspend_check push OFF
/* imput emulation statements */
tsscmd EnvironmentOP Suspend check pop ON
```

## GetTime

Gets the elapsed time since the beginning of a suite run.

### **Syntax**

time=`tsscmd GetTime`

### **Return Value**

On success, this command returns the number of milliseconds elapsed in a suite run. The command exits with one of the following results:

- 0 Success.
- 4 Server connection failure.
- 8 Pending abort resulting from a user request to stop a suite run.

### Comments

For execution within TestManager, this call retrieves the time elapsed since the start time shared by all virtual testers in all test scripts in a suite.

For a test script executed outside TestManager, the time returned is the milliseconds elapsed since the start of the rttsee process running the script.

### Example

This example stores the elapsed time in *etime*.

etime = 'tsscmd GetTime'

## InternalVarGet

Gets the value of an internal variable.

### **Syntax**

ivVal=`tsscmd InternalVarGet internVar`

| Element   | Description                                                                                                 |
|-----------|----------------------------------------------------------------------------------------------------|
| internVar | The internal variable to operate on. Valid values are described in the internal variables table on page 44. |

On success, this command returns the value of the specified internal variable. In addition, it returns one of the following values:

- 0 Success.
- 4 Server connection failure.
- 5 The timer label is invalid, or there is no unlabeled timer to stop.
- 8 Pending abort resulting from a user request to stop a suite run.

#### Comments

Internal variables contain detailed information that is logged during script playback and used for performance analysis reporting. This function allows you to customize logging and reporting detail.

The following table lists the internal variables that can be entered with the *internVar* argument.

| Variable       | Contains                                                                                                    |
|----------------|----------------------------------------------------------------------------------------------------|
| alltext        | Response text up to the value of Max_nrecv_saved. The same as response.                                                                                                    |
| cmd_id         | The ID of the most recent emulation command.                                                                                                    |
| cmdcnt         | A running count of the number of emulation commands the script has executed.                                                                                                   |
| col            | The current column position (1-based) of the cursor (ASCII screen emulation variable).                                                                                         |
| column_headers | The two-line column header if Column_headers is ON; otherwise empty.                                                                                                    |
| command        | The text of the most recent emulation command.                                                                                                    |
| cursor_id      | The last cursor declared by sqldeclare_cursor or opened by sqlopen_cursor.                                                                                                    |
| error          | The status of the last emulation command. Most values for error are supplied by the server.                                                                                    |
| error_text     | The full text of the error from the last emulation command. If error is 0,error_text returns nothing. For an SQL database or TUXEDO error, the text is provided by the server. |

| Variable   | Contains                                                                                                    |
|------------|----------------------------------------------------------------------------------------------------|
| error_type | If you are emulating a TUXEDO session and error is nonzero,<br>error_type contains one of the following values:<br>0 (no error)<br>1 VU/TUX Usage Error<br>2 TUXEDO System/T Error<br>3 TUXEDO FML Error<br>4 TUXEDO FML32 Error<br>5 Application under test Error<br>6 Internal Error<br>1f you are emulating an IIOP session and error is nonzero,<br>error_type contains one of the following values:<br>0 (no error)<br>1 IIOP_EXCEPTION_SYSTEM<br>2 IIOP_EXCEPTION_USER<br>3 IIOP_ERROR |
| fc_ts      | The "first connect" timestamp for http_request and sock_connect.                                                                                                    |
| fr_ts      | The timestamp of the first received data of sqlnrecv,<br>http_nrecv, http_recv, http_header_recv, sock_nrecv,<br>or sock_recv. For sqlexec and sqlprepare, fr_ts is set to<br>the time the SQL database server responded to the SQL<br>statement.                                                                                                    |
| fs_ts      | The time the SQL statement was submitted to the server by sqlexec or sqlprepare, or the time when the first data was submitted to the server by http_request or sock_send.                                                                                                    |
| host       | The host name of the computer on which the script is running.                                                                                                    |
| lc_ts      | The "last connect" timestamp for http_request and sock_connect.                                                                                                    |
| lineno     | The line number in source_file of the previously executed emulation command.                                                                                                    |
| lr_ts      | The timestamp of the last received data for sqlnrecv,<br>http_nrecv, http_recv, http_header_recv, sock_nrecv,<br>or sock_recv. For sqlexec and sqlprepare, lr_ts is set to<br>the time the SQL database server responded to the SQL<br>statement.                                                                                                    |
| ls_ts      | The time the SQL statement was submitted to the server by sqlexec or sqlprepare, or the time the last data was submitted to the server by http_request or sock_send.                                                                                                    |

| Variable     | Contains                                                                                                    |
|--------------|----------------------------------------------------------------------------------------------------|
| mcommand     | The actual (mapped) sequence of characters submitted to the application under test by the most recent send or msend command. For send commands, mcommand is always equivalent to command.                     |
| ncnull       | The number of null characters in an application response<br>examined by the previous receive command in attempting to<br>match this response.                                                                 |
| ncols        | The number of columns in the current screen (ASCII screen emulation variable).                                                                                                    |
| ncrecv       | The total number of non-null characters from an application response examined by the previous receive command in attempting to match this response.                                                           |
| ncxmit       | The total number of characters transmitted to the application by the previous send or msend command.                                                                                                    |
| nkxmit       | The total number of "keystrokes" transmitted to the application<br>by the previous send or msend command. For send commands,<br>nkxmit is always equivalent toncxmit.                                         |
| nrecv        | The number of rows processed by the last sqlnrecv, or the number of bytes received by the last http_nrecv, http_recv, sock_nrecv, or sock_recv.                                                               |
| nrows        | The number of rows in the current screen (ASCII screen emulation variable).                                                                                                    |
| nusers       | The number of total virtual testers in the current TestManager session.                                                                                                    |
| nxmit        | The total number of characters contained in the SQL statements transmitted to the server in the last sqlexec or sqlprepare command, or the number of bytes transmitted by the last http_request or sock_send. |
| response     | Same as row.                                                                                                    |
| row          | The current row position (1-based) of the cursor (ASCII screen emulation variable).                                                                                                    |
| script       | The name of the script currently being executed.                                                                                                    |
| source_file  | The name of the file that was the source for the portion of the script being executed.                                                                                                    |
| statement_id | The value assigned as the prepared statement ID, which is returned by sqlprepare and sqlalloc_statement.                                                                                                    |

| Variable     | Contains                                                                                                    |
|--------------|----------------------------------------------------------------------------------------------------|
| total_nrecv  | The total number of bytes received for all HTTP and socket receive emulation commands issued on a particular connection.                                                                                                    |
| total_rows   | Set to the number of rows processed by the SQL statements. If<br>the SQL statements do not affect any rows, total_rows is set<br>to 0. If the SQL statements return row results, total_rows is<br>set to 0 by sqlexec, then incremented by sqlnrecv as the row<br>results are retrieved. |
| tux_tpurcode | TUXEDO user return code, which mirrors the TUXEDO API global variable tpurcode. It can be set only by the tux_tpcall, tux_tpgetrply, tux_tprecv, and tux_tpsend emulation commands.                                                                                                    |
| uid          | The numeric ID of the current virtual tester.                                                                                                    |
| user_group   | The name of the user group (from the suite) of the virtual tester running the script.                                                                                                    |
| version      | The full version string of TestManager (for example, 7.5.0.1045).                                                                                                    |

## Example

This example stores the current value of the error internal variable in IVVal.

```
IVVal = 'tsscmd InternalVarGet error'
```

# Think

Puts a time delay in a script that emulates a pause for thinking.

## Syntax

tsscmd Think [thinkAverage]

| Element      | Description                                                                                                    |
|--------------|----------------------------------------------------------------------------------------------------|
| thinkAverage | If specified as 0, the number of milliseconds stored in the Think_avg<br>environment variable is used as the basis of the calculation. Otherwise, the<br>calculation is based on the value specified. |

TimerStart

### **Return Value**

This command exits with one of the following results:

- 0 Success.
- 4 Server connection failure.
- 8 Pending abort resulting from a user request to stop a suite run.

### Comments

A think-time delay is a pause inserted in a performance test script in order to emulate the behavior of actual application users.

For a description of environment variables, see EnvironmentOp on page 34.

### Example

This example calculates a pause based on the value stored in the environment variable Think\_avg, and inserts the pause into the script.

tsscmd Think

## See Also

ThinkTime

# TimerStart

Marks the start of a block of actions to be timed.

## Syntax

```
tsscmd TimerStart [-label label] [-time timeStamp]
```

| Element   | Description                                                                                                    |
|-----------|----------------------------------------------------------------------------------------------------|
| label     | The name of the timer to be inserted into the log. If specified as NULL, an unlabeled timer is created. Only one unlabeled timer is supported at a time. |
| timeStamp | An integer specifying a timestamp to override the current time. If specified as 0, the current time is logged.                                           |

This command exits with one of the following results:

- 0 Success.
- 4 Server connection failure.
- 8 Pending abort resulting from a user request to stop a suite run.

### Comments

This call associates a starting timestamp with *label* for later reference by TimerStop. The TestManager reporting system uses captured timing information for performance analysis reports.

### Example

This example times actions designated event1, logging the current time.

```
tsscmd TimerStart -l event1
/* actions to be timed */
tsscmd TimerStop -l event1
```

### See Also

TimerStop

# TimerStop

Marks the end of a block of timed actions.

## **Syntax**

```
tsscmd TimerStop [-remove] [-t timeStamp] label
```

| Element    | Description                                                                                                    |
|------------|----------------------------------------------------------------------------------------------------|
| label      | The name of the timer to be stopped and logged, or NULL for an unlabeled timer.                                                                                                    |
| timeStamp  | If specified as 0, the current time is recorded.                                                                                                    |
| - <i>r</i> | Specify to stop and remove the timer or omit to stop the timer without removing it. A timer that is not removed can be stopped multiple times in order to measure intervals comprising this timed event. |

TimerStop

### **Return Value**

This command exits with one of the following results:

- 0 Success.
- 4 Server connection failure.
- 5 The timer label is invalid, or there is no unlabeled timer to stop.
- 8 Pending abort resulting from a user request to stop a suite run.

### Comments

Normally, this call associates an ending timestamp with a label specified with TimerStart. If the specified *label* was not set by a previous TimerStartbut an unlabeled timer exists, this call uses the start time specified with TimerStart for the unlabeled timer. If -r is not specified, multiple invocations of TimerStop are allowed against a single TimerStart. This usage (see the example) allows you to subdivide a timed event into separate timed intervals.

## Example

This example stops an unlabeled timer without removing it.

```
tsscmd TimerStart
/* actions to be timed */
tsscmd TimerStop -1 event1
/* other actions to be timed */
tsscmd TimerStop -1 event2
```

## See Also

TimerStart

# **Utility Commands**

Use the utility commands to perform actions common to many test scripts.

# Summary

The following table lists the utility commands.

| Command                      | Description                                                                             |
|------------------------------|-----------------------------------------------------------------------------------------|
| Delay                        | Delays the specified number of milliseconds.                                            |
| ErrorDetail                  | Retrieves error information about a failure.                                            |
| GetScriptOption              | Gets the value of a script playback option.                                             |
| GetTestCaseConfigurationName | Gets the name of the configuration (if any) associated with the current test case.      |
| GetTestCaseName              | Gets the name of the test case in use.                                                  |
| NegExp                       | Gets the next negative exponentially distributed random number with the specified mean. |
| Rand                         | Gets the next random number.                                                            |
| SeedRand                     | Seeds the random number generator.                                                      |
| StdErrPrint                  | Prints a message to the virtual tester's error file.                                    |
| StdOutPrint                  | Prints a message to the virtual tester's output file.                                   |
| Uniform                      | Gets the next uniformly distributed random number in the specified range.               |

## Delay

Delays script execution for the specified number of milliseconds.

### Syntax

tsscmd Delay msecs

| Element | Description                                           |
|---------|-------------------------------------------------------|
| msecs   | The number of milliseconds to delay script execution. |

This command exits with one of the following results:

- 0 Success.
- 4 Server connection failure.
- 8 Pending abort resulting from a user request to stop a suite run.

### Comments

The delay is scaled as indicated by the contents of the Delay\_dly\_scale environment variable. The accuracy of the time delayed is subject to operating system limitations.

### Example

This example delays execution for 10 milliseconds.

tsscmd Delay 10

## **ErrorDetail**

Retrieves error information about a failure.

#### Syntax

errorText=`tsscmd ErrorDetail`

### **Return Value**

This command returns 0 if the previous command succeeded. If the previous command failed, ErrorDetail returns one of the error codes listed below and corresponding *errorText*.

- 0 Success.
- 4 Server connection failure.
- 8 Pending abort resulting from a user request to stop a suite run.

## Example

This example opens a datapool and, if there is an error, displays the associated error message text.

dpid = `tsscmd DatapoolOpen custdata`
errorText = `tsscmd ErrorDetail`

## GetScriptOption

Gets the value of a script playback option.

#### Syntax

optVal=`tsscmd GetScriptOption optionName`

| Element    | Description                                            |
|------------|--------------------------------------------------------|
| optionName | The name of the script option whose value is returned. |

### **Return Value**

On success, this command returns the value of the specified script option. The command exits with one of the following results:

- 0 Success.
- 4 Server connection failure.
- 8 Pending abort resulting from a user request to stop a suite run.

#### Example

This example gets the value of the script option repeat\_count.

optVal = `tssscmd GetScriptOption repeat\_count`

## GetTestCaseConfigurationName

Gets the name of the configuration (if any) associated with the current test case.

#### Syntax

config=`tsscmd GetTestCaseConfigurationName`

On success, this command returns the name of the configuration associated with the test case in use. The command exits with one of the following results:

- 0 Success.
- 4 Server connection failure.
- 8 Pending abort resulting from a user request to stop a suite run.

#### Comments

A test case specifies the pass criteria for something that needs to be tested. A configured test case is one that TestManager can execute and resolve as pass or fail.

#### Example

This example retrieves the name of a test case configuration.

tcConfig = `tsscmd GetTestCaseConfigurationName`

## GetTestCaseName

Gets the name of the test case in use.

#### Syntax

testcase=`tsscmd GetTestCaseName`

#### **Return Value**

On success, this command returns the name of the current test case. The command exits with one of the following results:

- 0 Success.
- 4 Server connection failure.
- 8 Pending abort resulting from a user request to stop a suite run.

#### Comments

Created from TestManager, a test case specifies the pass criteria for something that needs to be tested.

### Example

This example stores the name of the test case in use in tcName.

```
tcName = `tsscmd GetTestCaseName`
```

# NegExp

Gets the next negative exponentially distributed random number with the specified mean.

## Syntax

nnext=`tsscmd NegExp mean`

| Element | Description                          |
|---------|--------------------------------------|
| mean    | The mean value for the distribution. |

### **Return Value**

This command returns the next negative exponentially distributed random number with the specified mean, or -1 if there is an error. The command exits with one of the following results:

- 0 Success.
- 4 Server connection failure.
- 8 Pending abort resulting from a user request to stop a suite run.

### Comments

The behavior of the random number generator routines is affected by the settings of the **Seed** and **Seed Flags** options in a TestManager suite. By default, TestManager sets unique seeds for each virtual tester, so that each has a different random number sequence.

## Example

This example seeds the generator and gets a random number with a mean of 10.

```
tsscmd SeedRand 10
next = `tsscmd NegExp 10`
```

Rand

### See Also

Rand, SeedRand, Uniform

## Rand

Gets the next random number.

### **Syntax**

next='tsscmd Rand'

### **Return Value**

This command returns the next random number in the range 0 to 32767, or -1 if there is an error. The command exits with one of the following results:

- 0 Success.
- 4 Server connection failure.
- 8 Pending abort resulting from a user request to stop a suite run.

### Comments

The behavior of the random number generator routines is affected by the settings of the **Seed** and **Seed Flags** options in a TestManager suite. By default, TestManager sets unique seeds for each virtual tester, so that each has a different random number sequence.

## Example

This example gets the next random number.

```
next = 'tsscmd Rand'
```

### See Also

SeedRand, NegExp, Uniform

## SeedRand

Seeds the random number generator.

### **Syntax**

tsscmd SeedRand seed

| Element | Description       |
|---------|-------------------|
| seed    | The base integer. |

## **Return Value**

This command exits with one of the following results:

- 0 Success.
- 4 Server connection failure.
- 8 Pending abort resulting from a user request to stop a suite run.

### Comments

The behavior of the random number generator routines is affected by the settings of the **Seed** and **Seed Flags** options in a TestManager suite. By default, TestManager sets unique seeds for each virtual tester, so that each has a different random number sequence.

SeedRand uses the argument *seed* as a seed for a new sequence of random numbers to be returned by subsequent calls to the Randroutine. If SeedRandis then called with the same seed value, the sequence of random numbers is repeated. If Rand is called before any calls are made to SeedRand, the same sequence is generated as when SeedRandis first called with a seed value of 1.

## Example

This example seeds the random number generator with the number 10:

```
tsscmd SeedRand 10
```

### See Also

Rand, NegExp, Uniform

## ePrint

Prints a message to the virtual tester's error file.

### Syntax

tsscmd **ePrint** message

| Element | Description          |
|---------|----------------------|
| message | The string to print. |

### **Return Value**

This command exits with one of the following results:

- 0 Success.
- 4 Server connection failure.
- 8 Pending abort resulting from a user request to stop a suite run.

### Example

This example prints to the error file the message Login failed. The quotes are optional.

tsscmd ePrint "Login failed"

## See Also

Print

## Print

Prints a message to the virtual tester's output file.

### Syntax

tsscmd Print message

| Element | Description          |
|---------|----------------------|
| message | The string to print. |

This command exits with one of the following results:

- 0 Success.
- 4 Server connection failure.
- 8 Pending abort resulting from a user request to stop a suite run.

## Example

This example prints the message Login successful. The quotes are optional. tsscmd **Print** "Login successful"

### See Also

ePrint

## Uniform

Gets the next uniformly distributed random number.

### **Syntax**

unext=`tsscmd Uniform low high`

| Element | Description                |
|---------|----------------------------|
| low     | The low end of the range.  |
| high    | The high end of the range. |

## **Return Value**

This command returns the next uniformly distributed random number in the specified range, or –1 if there is an error. The command exits with one of the following results:

- 0 Success.
- 4 Server connection failure.
- 8 Pending abort resulting from a user request to stop a suite run.

## Comments

The behavior of the random number generator routines is affected by the settings of the **Seed** and **Seed Flags** options in a TestManager suite. By default, TestManager sets unique seeds for each virtual tester, so that each has a different random number sequence.

If the error return value -1 is a legitimate value for the specified range, then TSSErrorDetail exits with value 0.

### Example

This example gets the next uniformly distributed random number between –10 and 10.

next = 'tsscmd Uniform -10 10'

### See Also

Rand, SeedRand, NegExp

## **Monitor Commands**

When a suite of test cases or test scripts is played back, TestManager monitors execution progress and provides a number of monitoring options. The monitoring commands support TestManager's monitoring options.

## Summary

The following table lists the monitoring commands.

| Command             | Description                                               |
|---------------------|-----------------------------------------------------------|
| Display             | Sets a message to be displayed by the monitor.            |
| PositionGet         | Gets the script source file name or line number position. |
| PositionSet         | Sets the script source file name or line number position. |
| ReportCommandStatus | Gets the runtime status of a command.                     |
| RunStateGet         | Gets the run state.                                       |
| RunStateSet         | Sets the run state.                                       |

# Display

Sets a message to be displayed by the monitor.

## Syntax

tsscmd Display message

| Element | Description                                          |
|---------|------------------------------------------------------|
| message | The message to be displayed by the progress monitor. |

PositionGet

### **Return Value**

This command exits with one of the following results:

- 0 Success.
- 1 The TSS server is running proxy.
- 4 Server connection failure.
- 8 Pending abort resulting from a user request to stop a suite run.

#### Comments

This message will be displayed until overwritten by another call to Display.

### Example

This example sets the monitor display to Beginning transaction. The quotes are optional.

tsscmd **Display** "Beginning transaction"

# PositionGet

Gets the test script file name or line number position.

### **Syntax**

LineAndFile=`tsscmd PositionGet`

#### **Return Value**

On success, this command returns the name of the source file in use and the current line position. The command exits with one of the following results:

- 0 Success.
- 4 Server connection failure.
- 8 Pending abort resulting from a user request to stop a suite run.

## Comments

TestManager monitoring options include Script View, causing test script lines to be displayed as they are executed. PositionSet and PositionGet partially support this monitoring option for TSS scripts: if line numbers are reported, they will be displayed during playback but not the contents of the lines.

The line number returned by this function is the most recent value that was set by PositionSet. A return value of 0 for line number indicates that line numbers are not being maintained.

## Example

This example gets the name of the current script file and the number of the line that will be accessed next.

LineAndFile = `tsscmd PositionGet`

## See Also

PositionSet

# PositionSet

Sets the test script file name or line number position.

### **Syntax**

```
tsscmd PositionSet [-source srcfile] lineno
```

| Element    | Description                                                                               |
|------------|-------------------------------------------------------------------------------------------|
| srcFile    | The name of the test script, or NULL for the current test script.                         |
| lineNumber | The number of the line in <i>srcFile</i> to set the cursor to, or 0 for the current line. |

## **Return Value**

This command exits with one of the following results:

- 0 Success.
- 4 Server connection failure.
- 8 Pending abort resulting from a user request to stop a suite run.

### Comments

TestManager monitoring options include Script View, causing test script lines to be displayed as they are executed. PositionSet and PositionGet partially support this monitoring option for TSS scripts: if line numbers are reported, they will be displayed during playback but not the contents of the lines.

### Example

This example sets access to the beginning of test script checkLogin.

```
tsscmd PositionSet -s checkLogin 0
```

### See Also

PositionSet

# ReportCommandStatus

Reports the runtime status of a command.

## Syntax

tsscmd ReportCommandStatus status

| Element | Description                                           |
|---------|-------------------------------------------------------|
| status  | The status of a command. Can be one of the following: |
|         | • FAIL                                                |
|         | PASS                                                  |
|         | WARN                                                  |
|         | <ul> <li>INFO.</li> </ul>                             |

## **Return Value**

This command exits with one of the following results:

- 0 Success.
- 1 The TSS server is running proxy.

- 4 Server connection failure.
- 5 The entered *status* is invalid.
- 8 Pending abort resulting from a user request to stop a suite run.

#### Example

This example reports a failure command status.

tsscmd ReportCommandStatus FAIL

## RunStateGet

Gets the run state.

#### Syntax

state=`tsscmd RunStateGet`

#### **Return Value**

On success, this command returns one of the run state values listed in the run state table starting on page 66. The command exits with one of the following results:

- 0 Success.
- 4 Server connection failure.
- 8 Pending abort resulting from a user request to stop a suite run.

#### Comments

This call is useful for storing the current run state so you can change the state and then subsequently do a reset to the original run state.

#### Example

This example gets the current run state.

```
orig = 'tsscmd RunStateGet'
```

#### See Also

RunStateSet

## RunStateSet

Sets the run state.

#### Syntax

tsscmd RunStateSet state

| Element | Description                                                                                                |
|---------|----------------------------------------------------------------------------------------------------|
| state   | The run state to set. Enter one of the run state values listed in the run state table starting on page 66. |

#### **Return Value**

This command exits with one of the following results:

- 0 Success.
- 4 Server connection failure.
- 5 Invalid run state.
- 8 Pending abort resulting from a user request to stop a suite run.

#### Comments

TestManager includes the option to monitor script progress individually for different virtual testers. The run states are the mechanism used by test scripts to communicate their progress to TestManager. Run states can also be logged and can contribute to performance analysis reports.

The following table lists the TestManager run states.

| Run State | Meaning               |
|-----------|-----------------------|
| BIND      | iiop_bind in progress |
| BUTTON    | X button action       |
| CLEANUP   | cleaning up           |
| CPUDLY    | cpu delay             |
| DELAY     | user requested delay  |
| DSPLYRESP | displaying response   |

| Run State     | Meaning                           |
|---------------|-----------------------------------|
| EXITED        | exited                            |
| EXITSQABASIC  | exited SQABasic code              |
| EXTERN_C      | executing external C code         |
| FIND          | find_text find_point              |
| GETTASK       | waiting for task assignment       |
| HTTPCONN      | waiting on http connection        |
| HTTPDISC      | waiting on http disconnect        |
| IIOP_INVOKE   | iiop_invoke in progress           |
| INCL          | mask including above basic states |
| INITTASK      | initializing task                 |
| ITDLY         | inter-task delay                  |
| MOTION        | X motion                          |
| PMATCH        | matching response (precv)         |
| RECV_DELAY    | line_speed delay in recv          |
| SATEXEC       | executing satellite script        |
| SEND          | httpsocket send                   |
| SEND_DELAY    | line_speed delay in send          |
| SHVBLCK       | blocked from shv access           |
| SHVREAD       | V_VP: reading shared variable     |
| SHVWAIT       | user requested shv wait           |
| SOCKCONN      | waiting on socket connection      |
| SOCKDISC      | waiting on socket disconnect      |
| SQABASIC_CODE | running SQABasic code             |
| SQLCONN       | waiting on SQL client connection  |
| SQLDISC       | waiting on SQL client disconnect  |
| SQLEXEC       | executing SQL statements          |
| STARTAPP      | SQABasic: starting app            |

| Run State  | Meaning                          |
|------------|----------------------------------|
| SUSPENDED  | suspended                        |
| TEST       | test case, emulate               |
| THINK      | thinking                         |
| TRN_PACING | transactor pacing delay          |
| TUXEDO     | Tuxedo execution                 |
| TYPE       | typing                           |
| USERCODE   | SQAVu user code                  |
| INIT       | doing start-up initialization    |
| UNDEF      | user's micro_state is undefined  |
| WAITOBJ    | SQABasic: waiting for object     |
| WAITRESP   | waiting for response             |
| WATCH      | interactive -W watch record      |
| XCLNTCONN  | waiting on http connection       |
| XCLNTCONN  | waiting on socket connection     |
| XCLNTCONN  | waiting on SQL client connection |
| XCLNTCONN  | waiting on X client connection   |
| XCLNTDISC  | waiting on http disconnect       |
| XCLNTDISC  | waiting on socket disconnect     |
| XCLNTDISC  | waiting on SQL client disconnect |
| XCLNTDISC  | waiting on X client disconnect   |
| XMOVEWIN   | X move window                    |
| XQUERY     | X query function                 |
| XSYNC      | X sync state during X query      |
| XWINCMP    | xwindow_diff comparing windows   |
| XWINDUMP   | xwindow_diff dumping window      |
| N_INCL     | number of above states           |

#### Example

This example sets the run state to WAITRESP.

tsscmd RunStateSet WAITRESP

#### See Also

RunStateGet

## **Synchronization Commands**

Use the synchronization commands to sychronize virtual testers during script playback. You can insert synchronization points and wait periods, and you can manage variables shared among virtual testers.

## Summary

The following table lists the synchronization commands.

| Command         | Description                                                                 |
|-----------------|-----------------------------------------------------------------------------|
| SharedVarAssign | Performs a shared variable assignment operation.                            |
| SharedVarEval   | Gets the value of a shared variable and operates on the value as specified. |
| SharedVarWait   | Waits for the value of a shared variable to match a specified range.        |
| SyncPoint       | Puts a synchronization point in a script.                                   |

## **SharedVarAssign**

Performs a shared variable assignment operation.

#### Syntax

value=tsscmd SharedVarAssign [-quiet] name value [op]

| Element | Description                                                                                                    |
|---------|----------------------------------------------------------------------------------------------------|
| -quiet  | This option suppresses the returned value. If omitted, the statement returns the resulting value of <i>name</i> after application of <i>op value</i> .                                         |
| name    | The name of the shared variable to operate on.                                                                                                    |
| value   | The right-hand-side value of the assignment expression.                                                                                                    |
| op      | Assignment operator. Can be one of the following:<br>• assign (default)<br>• add<br>• subtract<br>• multliply<br>• divide<br>• modulo<br>• and<br>• or<br>• xor<br>• shiftleft<br>• shiftright |

#### **Return Value**

On success, this command retrieves the value of the specified shared variable. The command exits with one of the following results:

- 0 Success.
- 4 Server connection failure.
- 5 The entered *name* is not a shared variable.
- 8 Pending abort resulting from a user request to stop a suite run.

#### Example

This example adds 5 to the value of the shared variable lineCounter and puts the new value of lineCounter in returnval.

returnval = `tsscmd SharedVarAssign lineCounter 5 add`

#### See Also

SharedVarEval, SharedVarWait

## **SharedVarEval**

Gets the value of a shared variable and operates on the value as specified.

#### Syntax

```
value=`tsscmd SharedVarEval name [op`]`
```

| Element | Description                                                                                                    |
|---------|----------------------------------------------------------------------------------------------------|
| name    | The name of the shared variable to operate on.                                                                                                    |
| op      | <pre>Increment/decrement operator for the returned value: Can be one of the following:     none (default)     pre_inc     post_inc     pre_dec     post_dec</pre> |

#### **Return Value**

On success, this command returns the new value of the specified shared variable. The command exits with one of the following results:

- 0 Success.
- 4 Server connection failure.
- 5 The entered *name* is not a shared variable.
- 8 Pending abort resulting from a user request to stop a suite run.

#### Example

This example post-decrements the value of shared variable lineCounter and stores the result in val.

val = `tsscmd SharedVarEval lineCounter post\_inc`

#### See Also

SharedVarAssign, SharedVarWait

## **SharedVarWait**

Waits for the value of a shared variable to match a specified range.

#### Syntax

```
returnVal=`tsscmd SharedVarWait [-quiet] [-adjust adjust]
    [-timeout timeout] name min [max]`
```

| Element | Description                                                                                                    |
|---------|----------------------------------------------------------------------------------------------------|
| -quiet  | This option suppresses the returned value. If omitted, the statement returns the value of <i>name</i> before any possible adjustment.                                 |
| name    | The name of the shared variable to operate on.                                                                                                    |
| min     | The low range for the value of <i>name</i> .                                                                                                    |
| max     | The high range for the value of <i>name</i> .                                                                                                    |
| adjust  | The value to increment/decrement the named shared variable by once it meets the <i>min</i> – <i>max</i> range.                                                        |
| timeout | The timeout preference (how long to wait for the condition to be met). Enter one of the following:                                                                    |
|         | <ul> <li>A negative number for no timeout.</li> </ul>                                                                                                    |
|         | <ul> <li>0 to return immediately with an exit value of 1 (condition met) or 0 (not met)</li> </ul>                                                                    |
|         | • The number of milliseconds to wait for the value of <i>name</i> to meet the criteria, before timing out with and returning an exit value of 1 (met) or 0 (not met). |

#### **Return Value**

The command exits with one of the following results:

- 0 The shared variable did not meet the range during the timeout period.
- 1 The shared variable met the range during the timeout period.
- 4 Server connection failure.
- 5 The entered *name* is not a shared variable.
- 8 Pending abort resulting from a user request to stop a suite run.

#### Comments

This call provides a method of blocking a virtual tester until a user-defined global event occurs.

If virtual testers are blocked on an event utilizing the same shared variable, TestManager guarantees that the virtual testers are unblocked in the same order in which they were blocked. Although this *alone* does not ensure an exact multi-user timing order in which statements following a wait are executed, the additional proper use of the arguments *min*, *max*, and *adjust* allows control over the order in which multi-user operations occur. (UNIX or Windows NT determines the order of the scheduling algorithms. For example, if two virtual testers are unblocked from a wait in a given order, the tester that was unblocked last might be released before the tester that was unblocked first.)

If a shared variable's value is modified, any subsequent attempt to modify this value — other than through SharedVarWait — blocks execution until all virtual testers already blocked have had an *opportunity* to unblock. This ensures that events cannot appear and then quickly disappear before a blocked virtual tester is unblocked. For example, if two virtual testers were blocked waiting for *name* to equal or exceed *N*, and if another virtual tester assigned the value *N* to *name*, then TestManager guarantees both virtual testers the opportunity to unblock before any other virtual tester is allowed to modify *name*.

Offering the *opportunity* for all virtual testers to unblock does not guarantee that all virtual testers actually unblock, because if SharedVarWait is called with a nonzero value of *adjust* by one or more of the blocked virtual testers, the shared variable value changes during the unblocking script. In the previous example, if the first user to unblock *had* called SharedVarWait with a negative *adjust* value, then the event waited on by the second user would no longer be true after the first user unblocked. With proper choice of *adjust* values, you can control the order of events.

#### Example

This example returns 1 if the shared variable inProgress reaches a value between 10 and 20 within 60000 milliseconds of the time of the call. Otherwise, it returns 0. svVal contains the value of inProgress at the time of the return, before it is adjusted. (In this case, the adjustment value is 0 so the value of the shared variable is not adjusted.)

```
svVal = SharedVarWait -t 60000 inProgress 10 20
```

#### See Also

SharedVarAssign, SharedVarEval

## **SyncPoint**

Puts a synchronization point in a script.

#### Syntax

tsscmd SyncPoint label

| Element | Description                            |
|---------|----------------------------------------|
| label   | The name of the synchronization point. |

#### **Return Value**

This command exits with one of the following results:

- 0 Success.
- 1 The TSS server is running proxy.
- 4 Server connection failure.
- 5 The synchronication point *label* is invalid.
- 8 Pending abort resulting from a user request to stop a suite run.

#### Comments

A script pauses at a synchronization point until the release criteria specified by the suite have been met. If the criteria are met, the script delays a random time specified in the suite and then resumes execution.

Typically, you will want to insert synchronization points into a TestManager suite rather than inserting the SyncPoint call into a script.

If you insert a synchronization point into a suite, synchronization occurs at the beginning of the script. If you insert a synchronization point into a script with SyncPoint, synchronization occurs at the point of insertion. You can insert the command anywhere in the script.

#### Example

This example creates a sync point named BlockUntilSaveComplete.

tsscmd **SyncPoint** BlockUntilSaveComplete

## **Session Commands**

A suite can contain multiple test scripts of different types. When TestManager executes a suite, a separate *session* is started for each type of script in the suite. Each session lasts until all scripts of the type have finished executing. Thus, if a suite contains three Visual Basic test scripts and six VU test scripts, two sessions will be started and each will remain active until all scripts of the respective types finish.

**tsscmd** statements are executed outside TestManager's process space, by a proxy TSS server. If TestManager (or **rttsee**) encounters a **tsscmd** statement and no proxy server process is running, one is started. Each **tsscmd** statement connects to this process, then disconnects after the service completes.

## Summary

| Command     | Description                                 |
|-------------|---------------------------------------------|
| Context     | Passes context information to a TSS server. |
| ServerStart | Starts a TSS proxy server.                  |
| ServerStop  | Stops a TSS proxy server.                   |

Use the session commands listed in the following table to manage proxy TSS servers and sessionscommands.

## Context

Passes context information to a TSS server.

#### Syntax

tsscmd Context ctx value

| Element | Description                                                           |
|---------|-----------------------------------------------------------------------|
| ctx     | The type of context information to pass: Can be one of the following: |
|         | <ul> <li>workingDir</li> </ul>                                        |
|         | <ul> <li>datapoolDir</li> </ul>                                       |
|         | ▪ timeZero                                                            |
|         | ■ todZero                                                             |
|         | • logDir                                                              |
|         | ▪ logFile                                                             |
|         | • logData                                                             |
|         | • testScript                                                          |
|         | • style                                                               |
|         | • sourceUID                                                           |
| value   | The information of type <i>ctx</i> to pass.                           |

#### **Return Value**

This command exits with one of the following results:

- 0 Success.
- 4 Server connection failure.
- 5 The specified *ctx* is invalid.
- 8 Pending abort resulting from a user request to stop a suite run.

#### Comments

This command passes information, such as the log file name, that would be passed through shared memory if the script were executed by TestManager. Where used in a script, it should be used first, before any other **tsscmd** command. Otherwise, inconsistent results can occur.

#### Example

This example passes a working directory to the current proxy TSS server.

```
tsscmd Context workingDir "C:\temp"
```

## ServerStart

Starts a TSS proxy server.

#### **Syntax**

p=`tsscmd ServerStart [port]`

| Element | Description                                                                                                    |
|---------|----------------------------------------------------------------------------------------------------|
| port    | The listening port for the TSS server. If omitted (recommended), the system chooses the port and returns its number to <i>p</i> . <i>TSSInteger</i> on page 230 |

#### **Return Value**

This command exits with one of the following results:

- 0 –Success.
- 1 A TSS server was already listening on *port*.
- 4 Start failure. Call ErrorDetail for information.
- 6 A system error occurred. Call ErrorDetail for information.
- 8 Pending abort resulting from a user request to stop a suite run.

#### Comments

No TSS server is started if one is already running. A test script that is to be executed by a proxy server and that might be the first to execute, should make this call.

#### Example

This example starts a proxy TSS server on a system-designated port, whose number is returned to *port*.

```
port = `tsscmd ServerStart`
```

#### See Also

ServerStop

## ServerStop

Stops a TSS proxy server.

#### Syntax

tsscmd ServerStop port

| Element | Description                                                        |
|---------|--------------------------------------------------------------------|
| port    | The port number that the TSS server to be stopped is listening on. |

#### **Return Value**

This command exits with one of the following results:

- 0 –Success.
- 1 No TSS server was listening on *port*.
- 5 No proxy TSS server was found or stopped.
- 6 A system error occurred. Call ErrorDetail for information.
- 8 Pending abort resulting from a user request to stop a suite run.

#### Comments

In a test suite with multiple scripts, only the last executed script should make this call.

#### Example

This example stops a proxy TSS server listening on port 3825.

tsscmd ServerStop 3825

#### See Also

ServerStart

## **Advanced Commands**

You can use the advanced commands to perform timing calculations, logging operations, and internal variable initialization functions. TestManager performs these operations on behalf of scripts in a safe and efficient manner. As a result, the functions need not and usually should not be performed by individual test scripts.

## Summary

The following table lists the advanced commands.

| Command        | Description                             |
|----------------|-----------------------------------------|
| InternalVarSet | Sets the value of an internal variable. |
| LogCommand     | Logs a command event.                   |
| ThinkTime      | Calculates a think-time average.        |

## **InternalVarSet**

Sets the value of an internal variable.

#### Syntax

tsscmd InternalVarSet internVar ivVal

| Element   | Description                                                                                                    |
|-----------|----------------------------------------------------------------------------------------------------|
| internVar | The internal variable to operate on. Internal variables and their values are listed in the table starting on page 44. |
| ivVal     | The new value for <i>internVar</i> .                                                                                  |

#### **Return Value**

The command exits with one of the following results:

- 0 Success.
- 4 Server connection failure.
- 5 The timer label is invalid, or there is no unlabeled timer to stop.
- 8 Pending abort resulting from a user request to stop a suite run.

#### Comments

The values of some internal variables affect think-time calculations and the contents of log events. Setting a value incorrectly could cause serious misbehavior in a script.

#### Example

This example sets cmdcnt to 0.

tsscmd InternalVarSet cmdcnt 0

#### See Also

InternalVarGet

## LogCommand

Logs a command event.

#### **Syntax**

```
tsscmd LogCommand [-desc description] [-start starttime] [-end
endtime] name label result logdata [property=value ...]
```

| Element     | Description                                                                                                    |
|-------------|----------------------------------------------------------------------------------------------------|
| description | Contains the string to be displayed in the event of failure.                                                                                                    |
| starttime   | An integer indicating a timestamp. If omitted or specified as 0, the logged timestamp will be the later of the values contained in internal variables fcs_ts and fcr_ts. |
| endtime     | An integer indicating a timestamp. If omitted or specified as 0, the time set by CommandEndis logged.                                                                    |
| name        | The command name.                                                                                                    |

| Element        | Description                                                                                                    |
|----------------|----------------------------------------------------------------------------------------------------|
| label          | The event label.                                                                                                    |
| result         | <ul><li>Specifies the notification preference regarding the result of the call. Can be one of the following:</li><li>NONE (default: no notification)</li></ul> |
|                | <ul> <li>PASS</li> </ul>                                                                                                    |
|                | • FAIL                                                                                                    |
|                | • WARN                                                                                                    |
|                | <ul> <li>STOPPED</li> </ul>                                                                                                    |
|                | • INFO                                                                                                    |
|                | • COMPLETED,                                                                                                    |
|                | <ul> <li>UNEVALUATED</li> </ul>                                                                                                    |
| logdata        | Text to be logged describing the ended command.                                                                                                    |
| property=value | Specifies one or more property-value pairs                                                                                                    |

#### **Return Value**

This command exits with one of the following results:

- 0 Success.
- 4 Server connection failure.
- 8 Pending abort resulting from a user request to stop a suite run.

#### Comments

The value of cmdcnt is logged with the event.

The command name and label entered with CommandStart are logged, and the run state is restored to the value that existed prior to the CommandStart call.

An event and any data associated with it are logged only if the specified *result* preference matches associated settings in the LogData\_control (page 36) or LogEvent\_control (page 36) environment variables. Alternatively, the logging preference may be set with the Log\_level (page 37) and Record\_level (page 38) environment variables. The STOPPED, COMPLETED, and UNEVALUATED preferences are intended for internal use.

#### Example

This example logs a message for a login script.

tsscmd LogCommand -d "Command timer failed" Login initTimer PASS

#### See Also

CommandStart, CommandEnd

## ThinkTime

Calculates a think-time average.

#### Syntax

thinkTime = `tsscmd ThinkTime [thinkAverage]`

| Element      | Description                                                                                                    |
|--------------|----------------------------------------------------------------------------------------------------|
| thinkAverage | If specified as 0, the number of milliseconds stored in the ThinkAvg<br>environment variable is entered. Otherwise, the value specified overrides<br>ThinkAvg. |

#### **Return Value**

On success, this command returns a calculated think-time average. An exit value of 1 indicates an error. Call ErrorDetail for more information.

#### Comments

This call calculates and returns a think time using the same algorithm as Think. But unlike Think, this call inserts no pause into a script.

This function could be useful in a situation where a test script calls another program that, as a matter of policy, does not allow a calling program to set a delay in execution. In this case, the called program would use ThinkTime to recalculate the delay requested by Thinkbefore deciding whether to honor the request.

#### Example

This example calculates a pause based on a think-time average of 5000 milliseconds.

```
ctime = `tsscmd GetTime`
tsscmd InternalVarSet fcs_ts ctime
tsscmd InternalVarSet lcs_ts ctime
tsscmd InternalVarSet fcr_ts ctime
tsscmd InternalVarSet fcr_ts ctime
pause = `tsscmd ThinkTime 5000`
```

#### See Also

Think

ThinkTime

# Index

## A

advanced list of commands 79 alltext internal variable 44, 46

## В

block on shared variable 72

## С

calculate think-time 82 client/server environment variables Column\_headers 44 close datapool 15 cmd\_id internal variable 44 cmdcnt internal variable 44 col internal variable 44 Column\_headers environment variable 44 column headers internal variable 44 command IDs internal variable 44 command internal variable 44 command runtime status, report 64 command timer start 33 stop 31 command, log 80 CommandEnd 31 CommandStart 33 computers internal variable containing names of 44, 45, 46 Context 75 context information, pass to TSS server 75 cursor\_id internal variable 44

## D

DatapoolClose 15 DatapoolColumnCount 16 DatapoolColumnName 16 DatapoolFetch 17 DatapoolOpen 18 DatapoolRewind 20 DatapoolRowCount 21 datapools access order during playback 19 close 15 get column name 16 get column value 24 get number of columns 15 get number of rows 21 list of commands 14 open 18 overview 14 reset access 20, 23 rewind 20 search for column/value pair 22 set row access 17 DatapoolSearch 22 DatapoolSeek 23 DatapoolValue 24 debugging test scripts 9 Delay 51 delay script execution 51 disconnect from TSS server 77 Display 61

## Ε

emulation commands internal variable containing 44 number executed 44 environment control commands 41 eval 42 pop 42

push 42 reset 42 restore 42 save 42 set 42 environment variables client/server Column\_headers 44 current 42 default 42 list 35 operations, defined 42 reporting Max\_nrecv\_saved 44 saved 42 set 34 setting values of 41 EnvironmentOp 34 ePrint 58 error file 11 error messages internal variable containing 44 error internal variable 44 error\_text internal variable 44 error\_type internal variable 45 ErrorDetail 52 errors get details 52 print message 58 eval environment control command 42 event log 26

## F

fc\_ts internal variable 45 fr\_ts internal variable 45 fs\_ts internal variable 45

# G

get elapsed runtime 43 error details 52 exponentially distributed random number 55 internal variable value 43 name of datapool column 16 number of datapool columns 15 number of datapool rows 21 random number 56 run state 65 script option 53 script source file position 62 test case configuration 53 test case name 54 uniformly distributed random number 59 value of datapool column 24 value of shared variable 71 GetScriptOption 53 GetTestCaseConfiguration 53 GetTestCaseName 54 GetTime 43

## Η

host internal variable 45
http\_header\_recv emulation command bytes received 47
http\_nrecv emulation command bytes processed by 46 bytes received 47
http\_recv emulation command bytes processed by 46 bytes received 47
http\_request emulation command bytes sent to server 46

## I

internal variables alltext 44, 46 cmd\_id 44 cmdcnt 44 col 44 column headers 44 command 44 cursor\_id 44 error 44 error\_text 44 error\_type 45 fc\_ts 45 fr ts 45 fs\_ts 45 get value of 43 host 45 lc ts 45 lineno 45 list 44 lr\_ts 45 ls\_ts 45 mcommand 46 ncnull 46 ncols 46 ncrecv 46 ncxmit 46 nkxmit 46 nrecv 46 nrows 46 nusers 46 nxmit 46 response 46 row 46 script 46 set value of 79 source\_file 46 statement\_id 46 total\_nrecv 47 total\_rows 47 tux\_tpurcode 47 uid 47 user\_group 47 version 47

InternalvarGet 43 InternalvarSet 79

#### L

lc\_ts internal variable 45 lineno internal variable 45 LoadTest internal variable containing version 47 log about 11 command 80 event 26 file location 11 message 28 test case result 29 writing to 11 LogCommand 80 LogEvent 26 logging, list of commands 26 LogMessage 28 LogTestCaseResult 29 lr\_ts internal variable 45 ls\_ts internal variable 45

## Μ

Max\_nrecv\_saved environment variable 44 mcommand internal variable 46 measurement, list of commands 31 message log 28 print 58 monitor display message, set 61 monitor, list of commands 61

## Ν

ncnull internal variable 46 ncols internal variable 46 ncrecv internal variable 46 ncxmit internal variable 46 NegExp 55 nkxmit internal variable 46 nrecv internal variable 46 nrows internal variable 46 nusers internal variable 46 nxmit internal variable 46

# 0

open datapool 18 test scripts 8 output file 11

## Ρ

pop environment control command 42 PositionGet 62 PositionSet 63 Print 58 print error message 58 message 58 proxy TSS server start 77 stop 78 proxy TSS server process pass context information to 75 push environment control command 42

## R

Rand 56 random numbers get 56 get (exponentially distributed) 55 get (uniform) 59 seed 57 Rational TestManager running scripts 8 shared memory 11 report, command runtime status 64 ReportCommandStatus 64 reporting environment variables

Max\_nrecv\_saved 44 reset datapool access 20, 23 reset environment control command 42 response internal variable 46 restore environment control command 42 rewind datapool 20 row internal variable 46 rows number processed 47 run states get 65 list of 66 set 66 running test scripts 8 test scripts outside TestManager 9 RunStateGet 65 RunStateSet 66

## S

save environment control command 42 script option, get 53 script internal variable 46 search datapool 22 seed random number generator 57 SeedRand 57 ServerStart 77 ServerStop 78 session list of commands 75 set command timer start point 33 command timer stop point 31 datapool row access 17 environment variable 34 monitor display message 61 run state 66 script execution delay 51 script source file position 63

synchronization point 74 think-time delay 47 timer end point 49 timer start point 48 value of internal variable 79 value of shared variable 69 set environment control command 42 shared memory 11 shared variables assignment operations 70 block on 72 get value of 71 set value of 69 SharedVarAssign 69 SharedVarEval 71 SharedVarWait 72 sock nrecv emulation command bytes processed by 46 sock\_recv emulation command bytes processed by 46 sock\_send emulation command bytes sent to server 46 source\_file internal variable 46 sqlalloc\_statement emulation function statement\_id returned by 46 sqlexec emulation command number of characters sent to server 46 sets rows processed to 0 47 sqlnrecv emulation command increments total rows processed 47 rows processed by 46 sqlprepare emulation command number of characters sent to server 46 statement\_id returned by 46 stand-alone TSS server process pass context information to 75 start 77 stop 78 standard input 11 standard output 11 start command timer 33 timer 48 TSS server process 77 statement\_id internal variable 46

stop command timer 31 timer 49 TSS server process 78 synchronization list of commands 69 synchronization point

set 74 SyncPoint 74

## Т

test case get configuration 53 get name 54 log result 29 test log. See log test scripts block on shared variable 72 debugging 9 get line position 62 get shared variable value 71 internal variable containing 46 opening 8 running 8 running outside TestManager 9 set line position 63 set shared variable value 69 set synchronization point 74 Think 47 think time calculate 82 set 47 ThinkTime 82 timer calculate think-time 82 get elapsed runtime 43 set think time 47 start 33, 48 stop 31, 49 TimerStart 48 TimerStop 49 timestamps 45

total\_rows internal variable 47 total\_nrecv internal variable 47 TSS server process disconnect from 77 pass context information to 75 start 77 stop 78 tux\_tpcall emulation command sets TUXEDO user return code 47 tux\_tpgetrply emulation command sets TUXEDO user return code 47 tux\_tprecv emulation command sets TUXEDO user return code 47 tux\_tpsend emulation command sets TUXEDO user return code 47 tux\_tpurcode internal variable 47

## U

uid internal variable 47 Uniform 59 update, shared variable 69 user group internal variable 47 utility, list of commands 51

## V

version internal variable 47 virtual testers ID of 47 number of, in TestManager session 46